EVALUACIÓN - PRUEBA DE HABILIDADES PRÁCTICAS CCNA DIPLOMADO DE PROFUNDIZACIÓN CISCO (DISEÑO E IMPLEMENTACIÓN DE SOLUCIONES INTEGRADAS LAN / WAN)

## DEIVID VINCENT RODRIGUEZ IJAJI

# UNIVERSIDAD NACIONAL ABIERTA Y A DISTANCIA UNAD ESCUELA DE CIENCIAS BÁSICAS, TECNOLOGÍA E INGENIERÍA INGENIERÍA DE SISTEMAS EL BORDO 2019

### EVALUACIÓN - PRUEBA DE HABILIDADES PRÁCTICAS CCNA DIPLOMADO DE PROFUNDIZACIÓN CISCO (DISEÑO E IMPLEMENTACIÓN DE SOLUCIONES INTEGRADAS LAN / WAN)

## DEIVID VINCENT RODRIGUEZ IJAJI

Trabajo de Diplomado para optar por el título de Ingeniero de Sistemas

Ingeniero Diego Edinson Ramírez

UNIVERSIDAD NACIONAL ABIERTA Y A DISTANCIA UNAD ESCUELA DE CIENCIAS BÁSICAS, TECNOLOGÍA E INGENIERÍA INGENIERÍA DE SISTEMAS EL BORDO 2019

NOTA DE ACEPTACION

Presidente del jurado

Jurado

Jurado (En caso de ser solo uno, borrar este o agregar de ser necesario).

El Bordo, 10 de Febrero de 2019

DEDICATORIA (opcional según el tipo de trabajo)

> A Dios y la Virgen Maria por darme la vida y darme la capacidad de entendimiento para salir adelante y cumplir mis metas propuestas

AmiadoradohijoJuanDavidpor ser laluzdemisojos y reflejar todo mi amor y orgullo en su sonrisa.

A mis padres Carlos y Elisa por que me enseñaron los valores de la honestidad, trabajo y humildad, con sus consejos y total apoyo supieron darme el ejemplo de constancia y superación.

### AGRADE CIMIENTOS

Primero que todo muy agradecido con Dios, por las grandes oportunidades que me a dado en la vida, como es tener unos padres que me han apoyado siempre de manera incondicional, buscando siempre lo mejor

A mi hijo quien es la persona que me motiva a salir adelante, es mi punto de inspiración para estudiar y así poder obtener este título profesional para enfrentar el futuro y así aprovechar de mejor manera las oportunidades que nos da la vida

## TABLA DE CONTENIDO

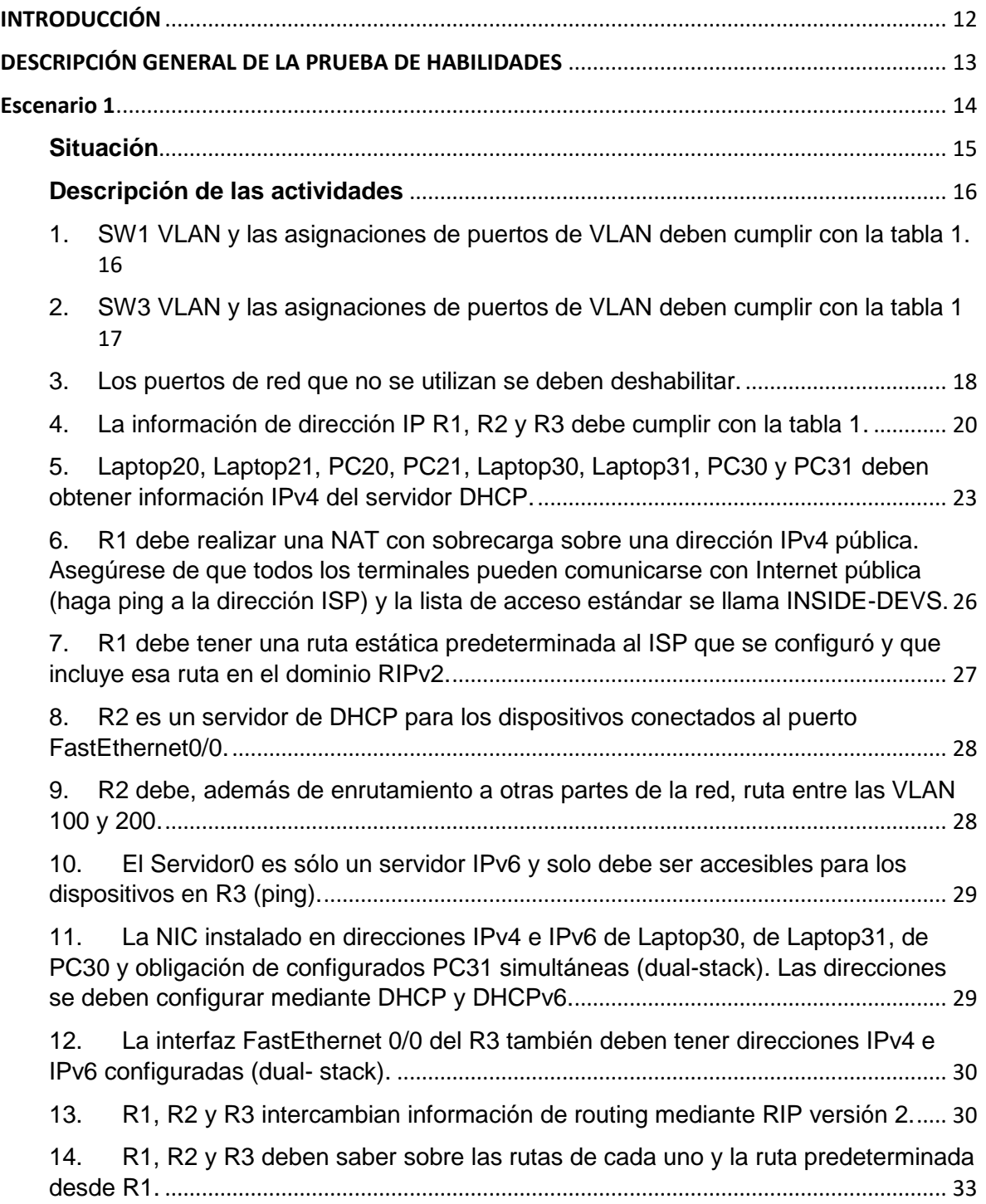

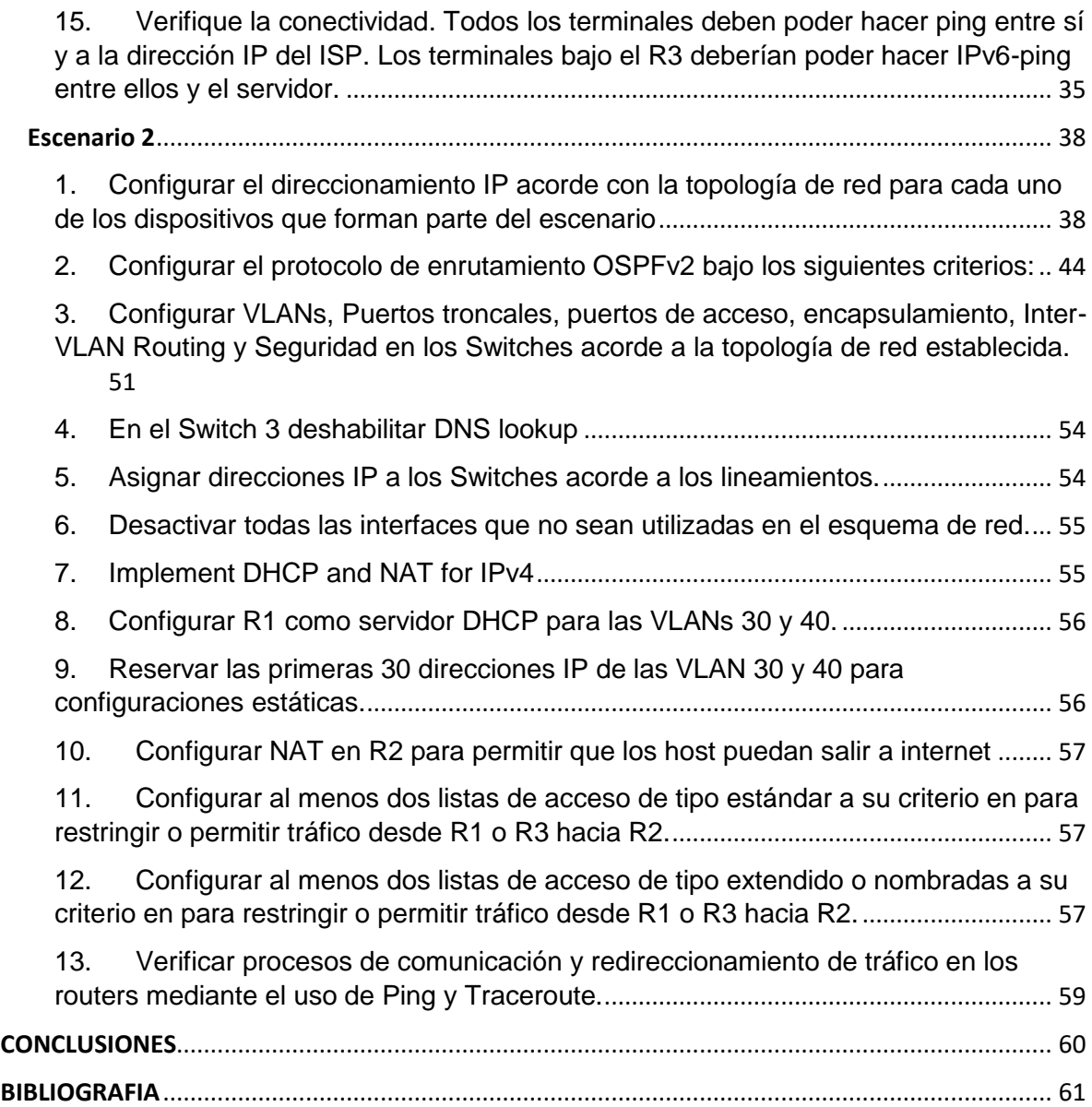

## LISTAS DE TABLAS

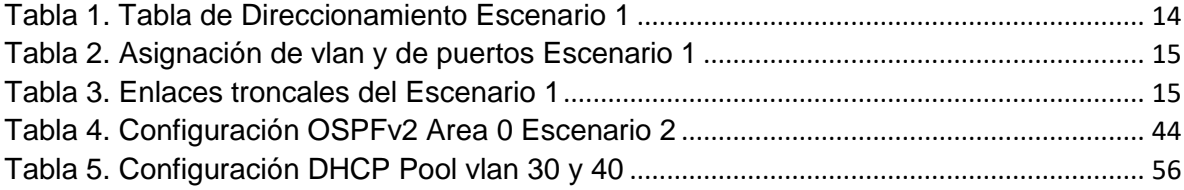

## LISTA DE FIGURAS

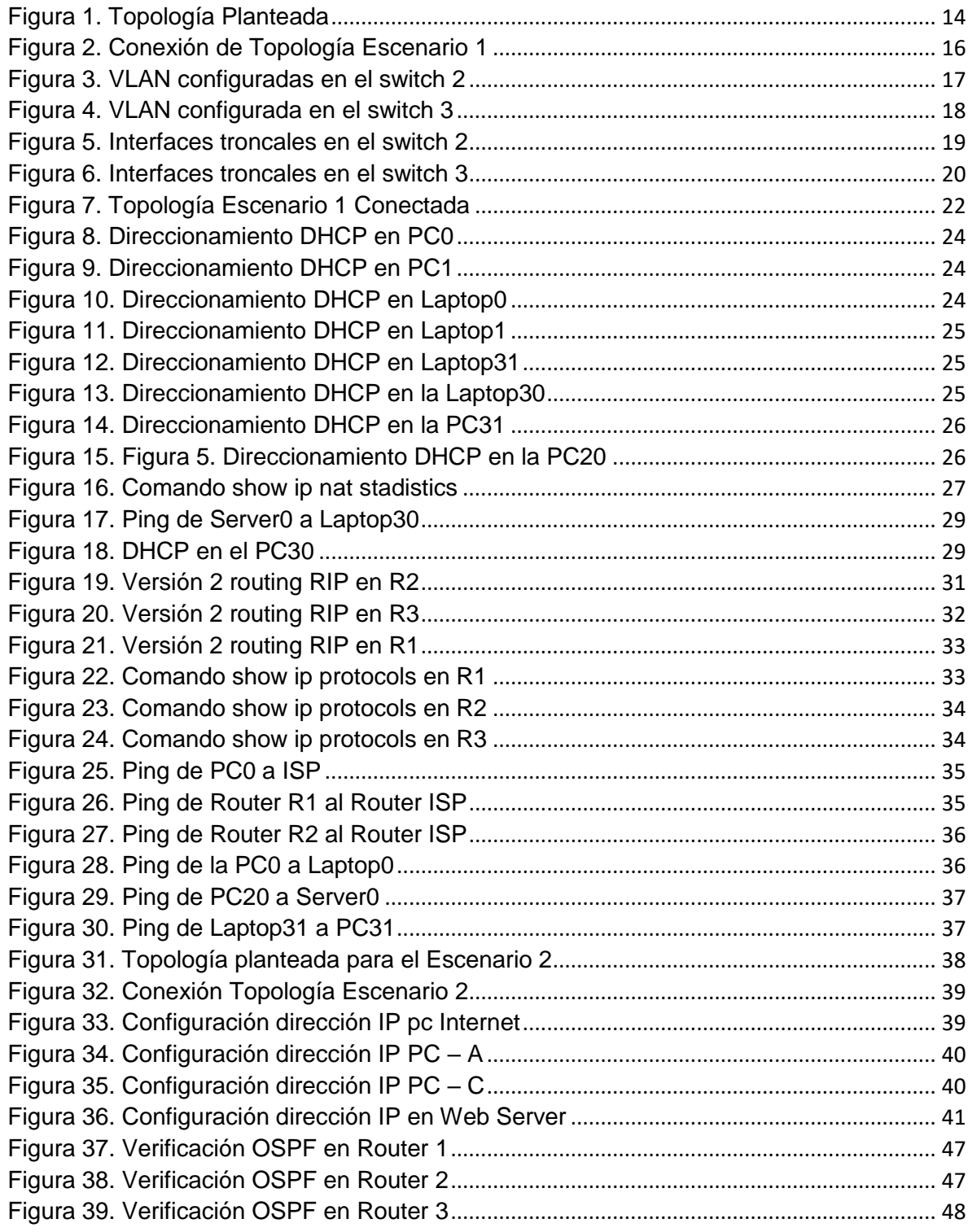

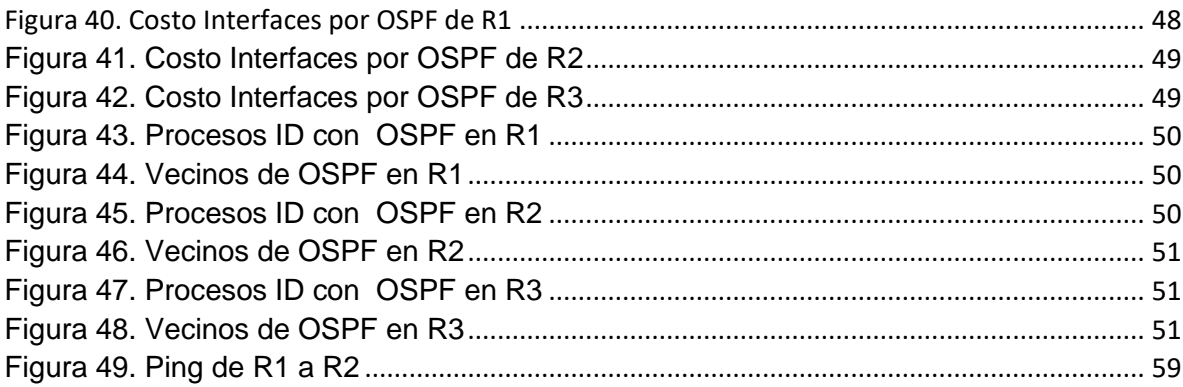

#### RESUMEN

En trabajo se realiza con el propósito de ejecutar de una forma práctica los conocimientos adquiridos a lo largo del Diplomado De Profundización CISCO (Diseño e Implementación de soluciones integradas LAN/WAN), aportando al estudiante las habilidades necesarias en el manejo de redes, enfrentándolo a dos escenarios, en donde para cada uno de ellos debe construir su topología.

En el escenario 1 se desarrolla los conocimientos en cuanto a la configuración de los equipos descritos en una topología y en una tabla la cual contiene el direccionamiento de cada uno de ellos, así como los servicios DHCP, RIPv2, enlaces troncales y la implementación de NAT.

En cuanto al escenario 2, se evalúa las competencias en la implementación del enrutamiento por OSPFv2, habilitar y deshabilitar DNS, al igual que NAT y VLAN.

## **INTRODUCCIÓN**

<span id="page-11-0"></span>Hoy en día el procesamiento de datos y la administración de los mismos, generan que las empresas busquen y capaciten al personal idóneo para ser más competitivos en el mercado.

La certificación de Cisco CNNA, ofrece las herramientas para el aprendizaje en diseño y soporte de redes, otorgando las habilidades necesarias, para que el personal se desempeñe en este campo.

Por tanto, el siguiente informe, recoge la información obtenida a través del desarrollo de dos ejercicios prácticos entregados y en este se hacen las observaciones, especificaciones técnicas, las limitaciones y las conclusiones surgidas tras el desarrollo, análisis y comprensión de las actividades propuestas, para alcanzar la certificación en el diplomado de profundización Cisco (Diseño e implementación de soluciones integradas LAN/WAN).

### **DESCRIPCIÓN GENERAL DE LA PRUEBA DE HABILIDADES**

<span id="page-12-0"></span>La evaluación denominada "Prueba de habilidades prácticas", forma parte de las actividades evaluativas del Diplomado de Profundización CCNA, y busca identificar el grado de desarrollo de competencias y habilidades que fueron adquiridas a lo largo del diplomado. Lo esencial es poner a prueba los niveles de comprensión y solución de problemas relacionados con diversos aspectos de Networking.

Para esta actividad, el estudiante dispone de cerca de dos semanas para realizar las tareas asignadas en cada uno de los **dos (2) escenarios propuestos**, acompañado de los respectivos procesos de documentación de la solución, correspondientes al registro de la configuración de cada uno de los dispositivos, la descripción detallada del paso a paso de cada una de las etapas realizadas durante su desarrollo, el registro de los procesos de verificación de conectividad mediante el uso de comandos **ping, traceroute, show ip route, entre otros.**

Teniendo en cuenta que la Prueba de habilidades está conformada por dos (2) escenarios, el estudiante deberá realizar el proceso de configuración de usando cualquiera de las siguientes herramientas: **Packet Tracer** o **GNS3**.

## **Escenario 1**

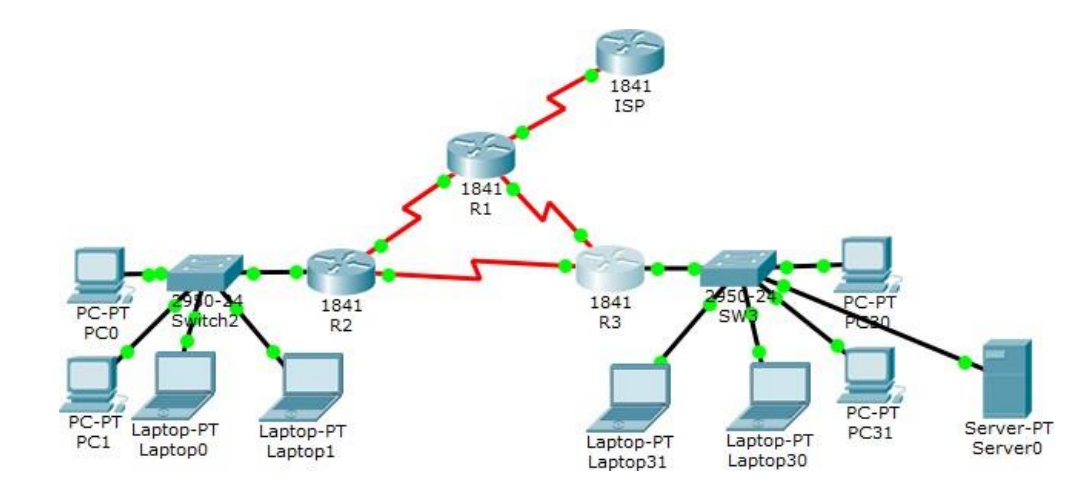

## <span id="page-13-0"></span>Figura 1. Topología Planteada

<span id="page-13-1"></span>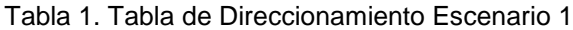

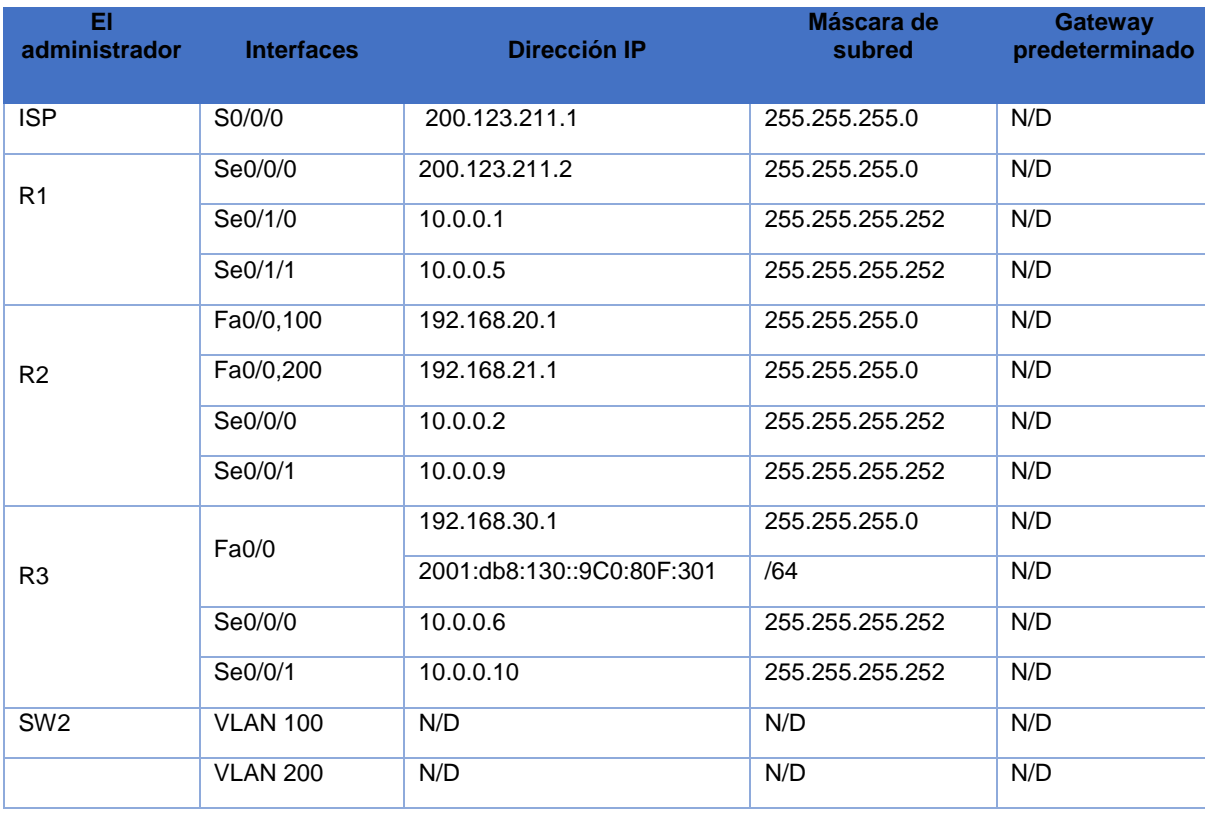

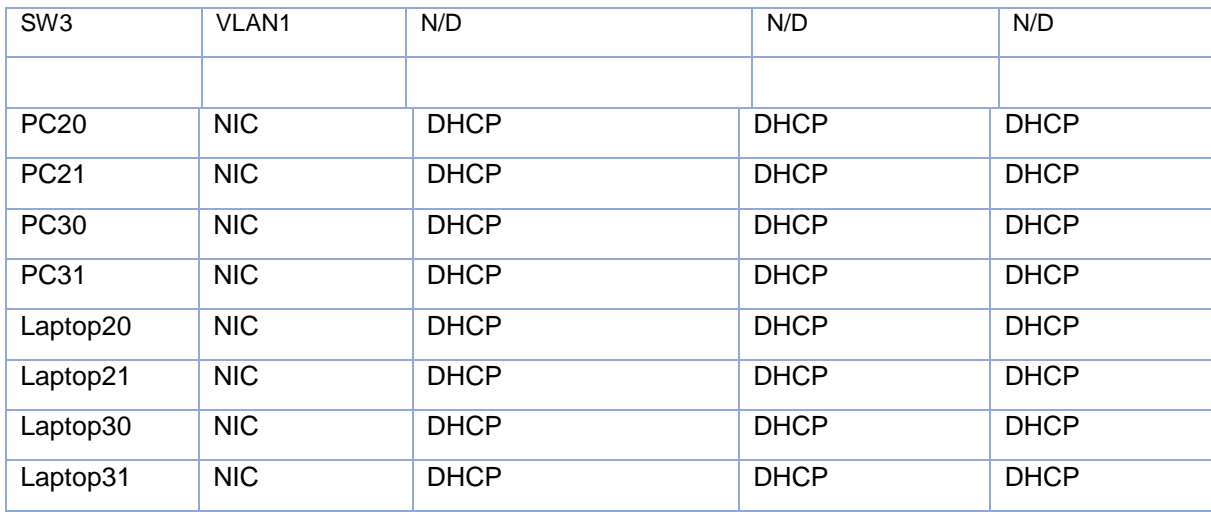

#### **Tabla de asignación de VLAN y de puertos**

<span id="page-14-1"></span>Tabla 2. Asignación de vlan y de puertos Escenario 1

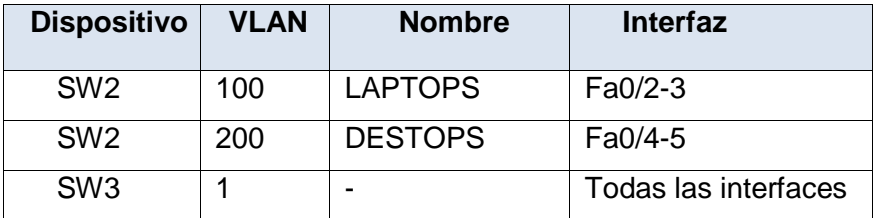

#### **Tabla de enlaces troncales**

<span id="page-14-2"></span>Tabla 3. Enlaces troncales del Escenario 1

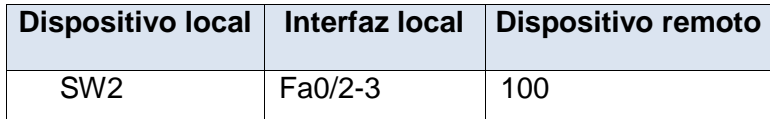

#### <span id="page-14-0"></span>**Situación**

En esta actividad, demostrará y reforzará su capacidad para implementar NAT, servidor de DHCP, RIPV2 y el routing entre VLAN, incluida la configuración de direcciones IP, las VLAN, los enlaces troncales y las subinterfaces. Todas las pruebas de alcance deben realizarse a través de ping únicamente.

#### <span id="page-15-0"></span>**Descripción de las actividades**

Se realiza la conexión de la topología planteada para el escenario 1 en el simulador packet tracer, con los cables correspondientes para cada dispositivo.

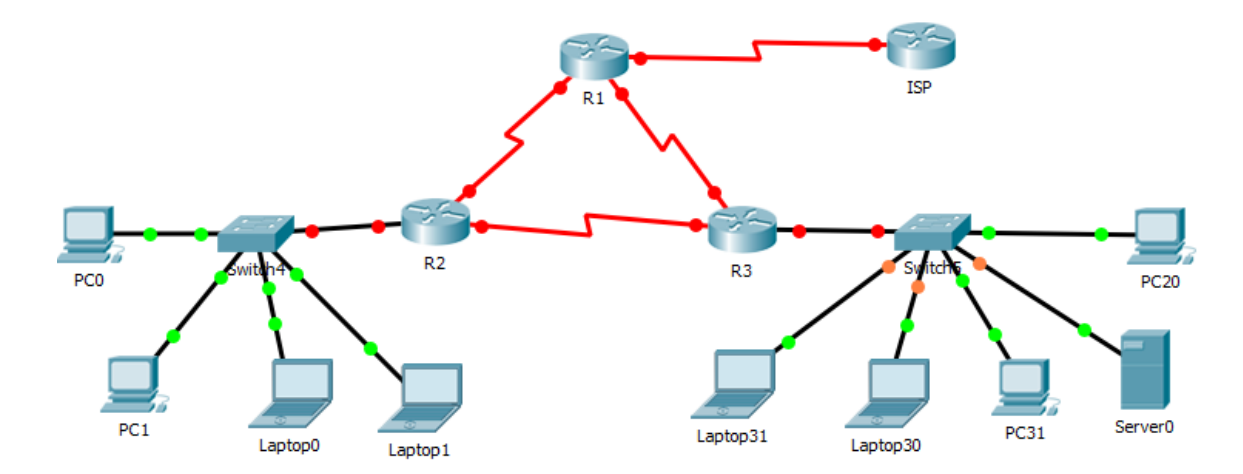

<span id="page-15-2"></span>Figura 2. Conexión de Topología Escenario 1

<span id="page-15-1"></span>1. SW1 VLAN y las asignaciones de puertos de VLAN deben cumplir con la tabla 1.

En el Switch 2 se crean las interface vlans:

SW2(config)#vlan 100 SW2(config-vlan)#name LAPTOPS SW2(config-vlan)#exit SW2(config)# SW2(config)#vlan 200 SW2(config-vlan)#name DESTOPS SW2(config-vlan)#exit

Se asignan los puertos a las Vlan en SW2: SW2(config)#interface range Fa0/2-3 SW2(config-if-range)#switchport mode access SW2(config-if-range)#switchport access vlan 100 SW2(config-if-range)#no shutdown SW2(config-if-range)#exit

SW2(config)#interface range Fa0/4-5

SW2(config-if-range)#switchport mode access SW2(config-if-range)#switchport access vlan 200 SW2(config-if-range)#no shutdown SW2(config-if-range)#exit Mediante el commando show vlan se muestran las vlan configuradas en el switch 2 conforme a la table 1:

<span id="page-16-1"></span>Figura 3. VLAN configuradas en el switch 2

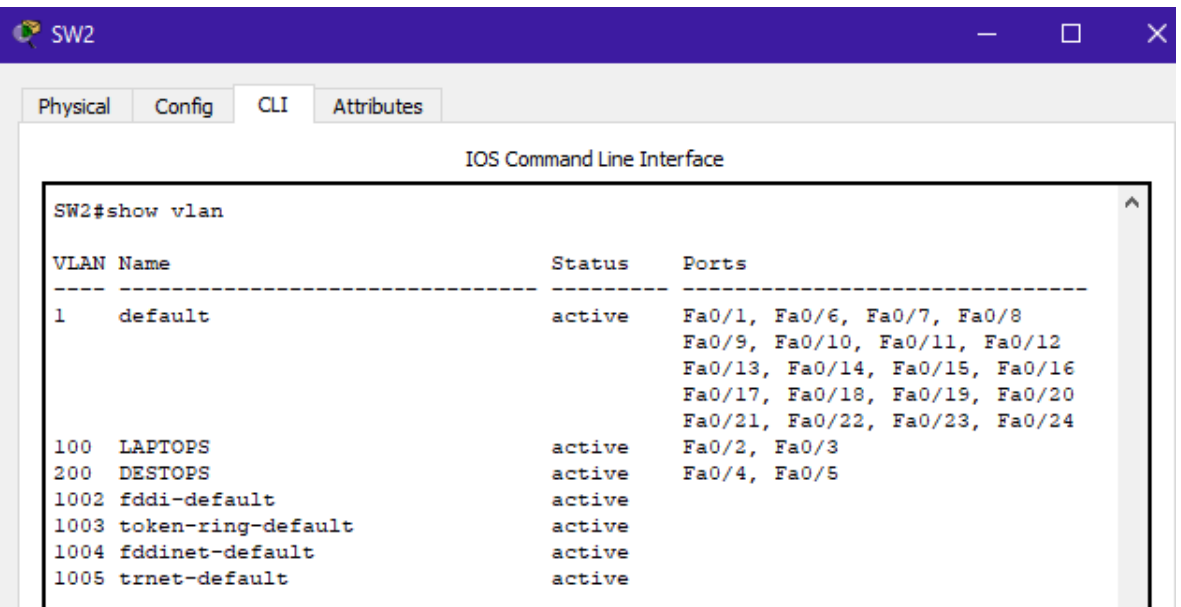

<span id="page-16-0"></span>2. SW3 VLAN y las asignaciones de puertos de VLAN deben cumplir con la tabla 1

En el Switch 3 se crea la vlan 1

SW3(config)#vlan 1 SW3(config-vlan)#exit

Se asignan los puertos a la vlan:

SW3(config)#interface range Fa0/2-6 SW3(config-if-range)#switchport mode access SW3(config-if-range)#switchport access vlan 1 SW3(config-if-range)#no shutdown SW3(config-if-range)#exit

En la figura 4 se muestra la vlan configurada en el Switch 3 y los puertos asociados a ellas:

<span id="page-17-1"></span>Figura 4. VLAN configurada en el switch 3

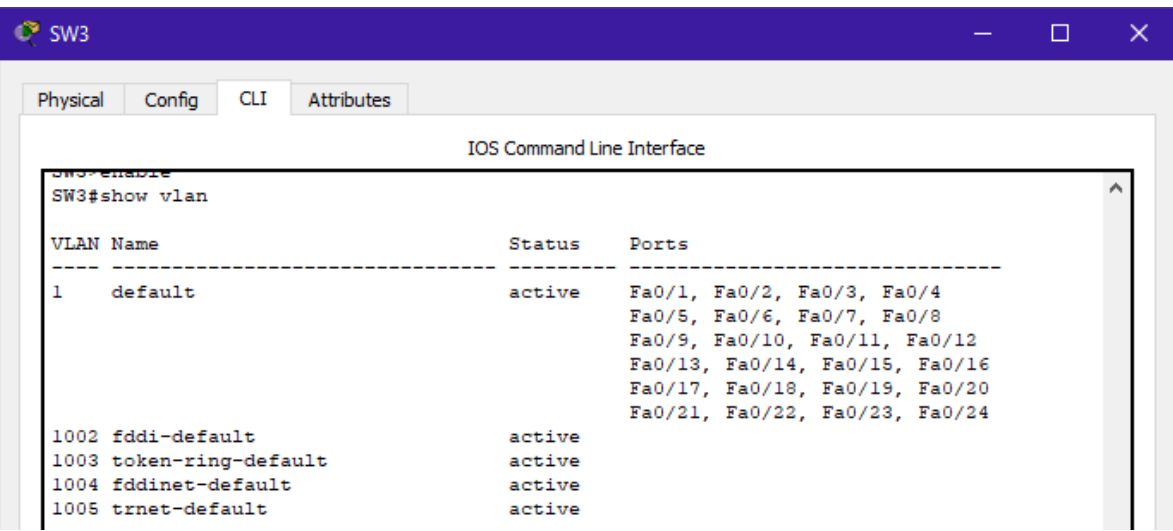

<span id="page-17-0"></span>3. Los puertos de red que no se utilizan se deben deshabilitar.

En el Switch **SW2**: Como los puertos del 1 al 5 se encuentran ocupados por los equipos conectados, entonces se deshabilita los puertos del 6 – 24.

SW2(config)#interface range Fa0/6-24 SW2(config-if-range)#shutdown

%LINK-5-CHANGED: Interface FastEthernet0/6, changed state to administratively down

%LINK-5-CHANGED: Interface FastEthernet0/7, changed state to administratively down

En el Switch **SW3**: Al igual que el switch 2, los puertos que se encuentran ocupados para los equipos son del 1 al 6, por tanto, se toma el rango 7 – 24 para deshabilitarlos.

SW3(config)#interface range Fa0/7-24 SW3(config-if-range)#shutdown

%LINK-5-CHANGED: Interface FastEthernet0/7, changed state to administratively down

%LINK-5-CHANGED: Interface FastEthernet0/8, changed state to administratively down

Ahora se configure la interface truncal en el switch 2:

SW2(config)#interface f0/1 SW2(config-if)#switchport mode trunk

SW2(config-if)#

 $\mathbf{r}$ 

%LINEPROTO-5-UPDOWN: Line protocol on Interface FastEthernet0/1, changed state to down

%LINEPROTO-5-UPDOWN: Line protocol on Interface FastEthernet0/1, changed state to up.

<span id="page-18-0"></span>Figura 5. Interfaces troncales en el switch 2

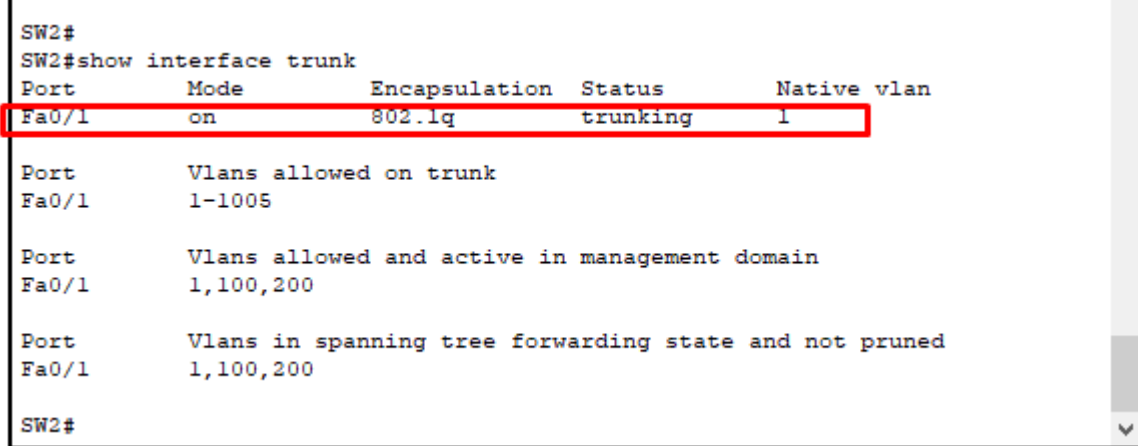

El mismo proceso se realiza en el switch 3, configurando la interface truncal:

SW3(config)#interface f0/1 SW3(config-if)#switchport mode trunk

SW3(config-if)# %LINEPROTO-5-UPDOWN: Line protocol on Interface FastEthernet0/1, changed state to down

%LINEPROTO-5-UPDOWN: Line protocol on Interface FastEthernet0/1, changed state to up

SW3(config-if)#end SW3# %SYS-5-CONFIG\_I: Configured from console by console

<span id="page-19-1"></span>Figura 6. Interfaces troncales en el switch 3

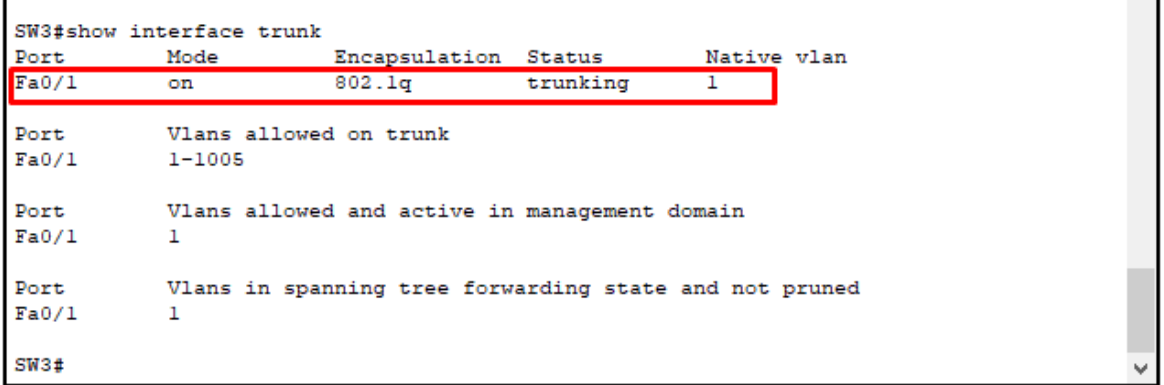

<span id="page-19-0"></span>4. La información de dirección IP R1, R2 y R3 debe cumplir con la tabla 1.

#### **Configuración del Router R1:**

• Interface S0/0/0:

Router(config)#interface s0/0/0 Router(config-if)#ip address 200.123.211.2 255.255.255.0 Router(config-if)#no shutdown

• Interface S0/1/0:

R1(config)#interface S0/1/0 R1(config-if)#ip address 10.0.0.1 255.255.255.252 R1(config-if)#no shutdown

• Interface S0/1/1:

R1(config)#interface s0/1/1 R1(config-if)#ip address 10.0.0.5 255.255.255.252

#### R1(config-if)#no shutdown

#### **Configuración del Router R2:**

• Interface S0/0/0:

R2(config)#interface s0/0/0 R2(config-if)#ip address 10.0.0.2 255.255.255.252 R2(config-if)#no shutdown

• Interface S0/0/1:

R2(config)#interface s0/0/1 R2(config-if)#ip address 10.0.0.9 255.255.255.252 R2(config-if)#no shutdown

Configuración de la interface Fa0/0.100 en el Router 2:

R2(config)#interface Fa0/0.100 R2(config-subif)#encapsulation dot1Q 100 R2(config-subif)#ip address 192.168.20.1 255.255.255.0 R2(config-subif)#no shutdown R2(config-subif)#exit

Configuración de la interface Fa0/0.200 en el Router 2:

R2(config)#interface Fa0/0.200 R2(config-subif)#encapsulation dot1Q 200 R2(config-subif)#ip address 192.168.21.1 255.255.255.0 R2(config-subif)#interface Fa0/0 R2(config-if)#no shutdown

R2(config-if)# %LINK-5-CHANGED: Interface FastEthernet0/0, changed state to up %LINEPROTO-5-UPDOWN: Line protocol on Interface FastEthernet0/0, changed state to up

#### **Configuración del Router R3:**

• Interface Fa 0/0:

R3(config)#interface f0/0

R3(config-if)#ip address 192.168.30.1 255.255.255.0 R3(config-if)#no shutdown R3(config-if)#exit

• Interface S0/0/0:

R3(config)#interface s0/0/0 R3(config-if)#ip address 10.0.0.6 255.255.255.252 R3(config-if)#no shutdown

• Interface S0/0/1:

R3(config)#interface s0/0/1 R3(config-if)#ip address 10.0.0.10 255.255.255.252 R3(config-if)#no shutdown

### **Configuración del Router ISP:**

• Interfaz S0/0/0:

Router(config)#hostname ISP ISP(config)#interface s0/0/0 ISP(config-if)#ip address 200.123.211.1 255.255.255.0 ISP(config-if)#no shutdown

En la figura 3 se muestra la topología totalmente conectada con los parámetros para cada uno:

<span id="page-21-0"></span>Figura 7. Topología Escenario 1 Conectada

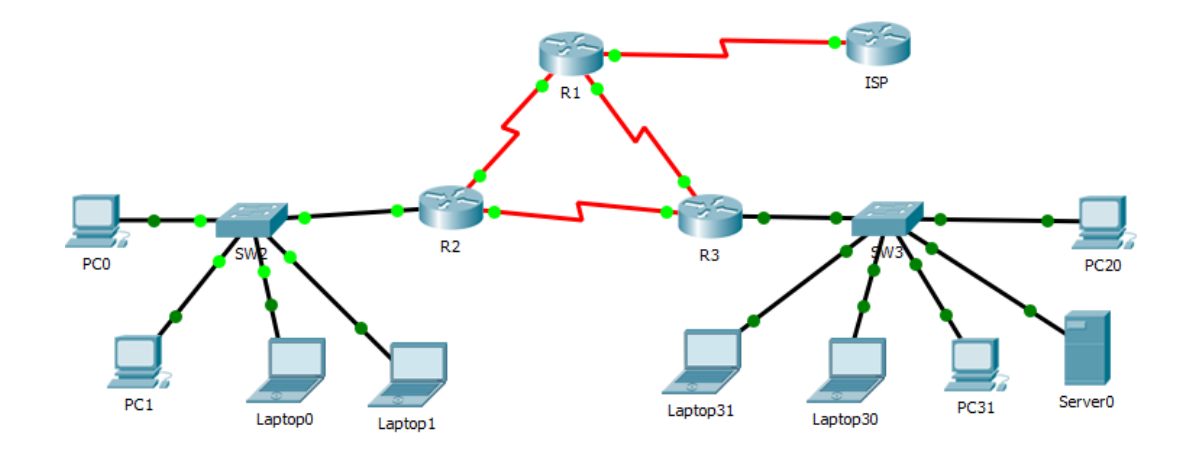

<span id="page-22-0"></span>5. Laptop20, Laptop21, PC20, PC21, Laptop30, Laptop31, PC30 y PC31 deben obtener información IPv4 del servidor DHCP.

Configuración del direccionamiento de DHCP:

### **En el Router 2:**

R2(config)#ip dhcp pool vlan100 R2(dhcp-config)#network 192.168.20.1 255.255.255.0 R2(dhcp-config)#default-router 192.168.20.1 R2(dhcp-config)#exit R2(config)#ip dhcp pool vlan200 R2(dhcp-config)#network 192.168.21.1 255.255.255.0 R2(dhcp-config)#default-router 192.168.21.1 R2(dhcp-config)#

### **En el Router 3:**

R3(config)#ip dhcp pool vlan1 R3(dhcp-config)#network 192.168.30.1 255.255.255.0 R3(dhcp-config)#default-router 192.168.30.1 R3(dhcp-config)#exit R3(config)# R3(config)#interface Fa0/0 R3(config-if)#ipv6 address 2001:db8:130::9C0:80F:301/64 R3(config-if)#no shutdown R3(config-if)#exit R3(config)# R3(config)#ipv6 dhcp pool vlan1 R3(config-dhcpv6)#dns-server 2001:DB8:130:: R3(config-dhcpv6)#exit

<span id="page-23-0"></span>Figura 8. Direccionamiento DHCP en PC0

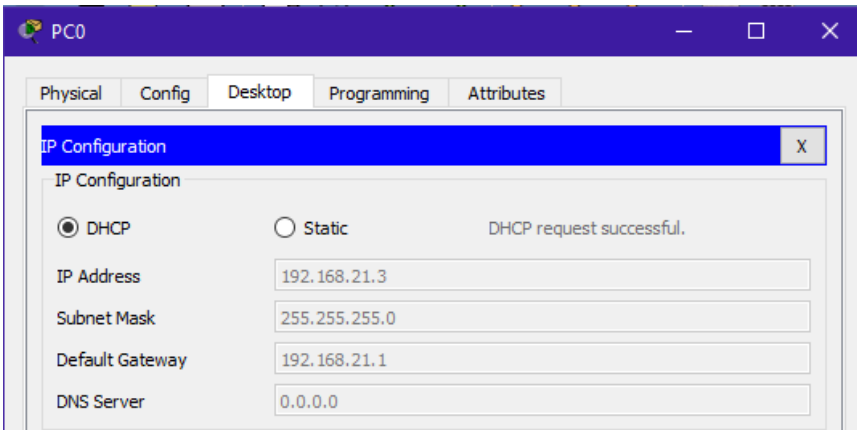

<span id="page-23-1"></span>Figura 9. Direccionamiento DHCP en PC1

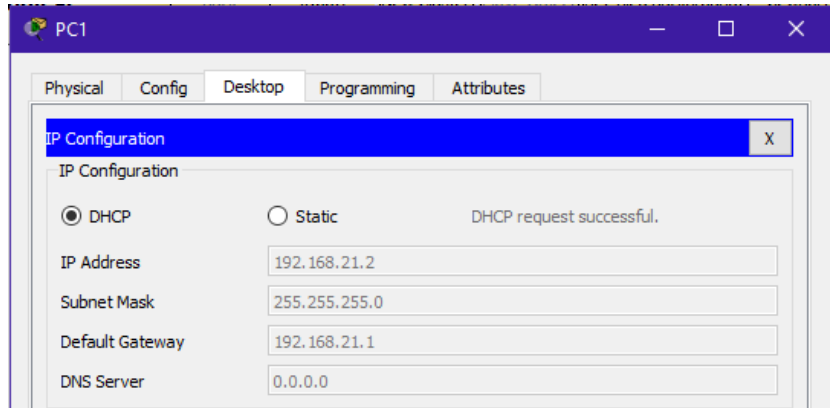

<span id="page-23-2"></span>Figura 10. Direccionamiento DHCP en Laptop0

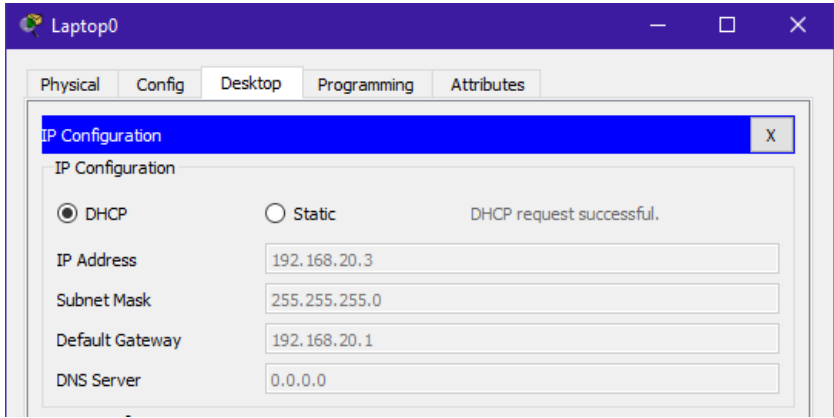

<span id="page-24-0"></span>Figura 11. Direccionamiento DHCP en Laptop1

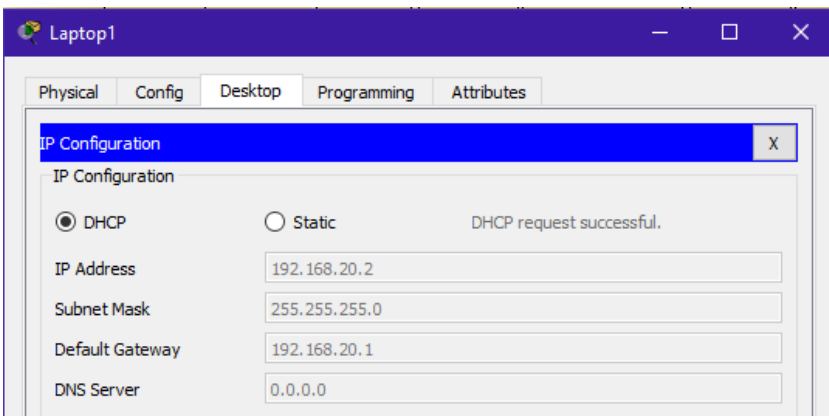

<span id="page-24-1"></span>Figura 12. Direccionamiento DHCP en Laptop31

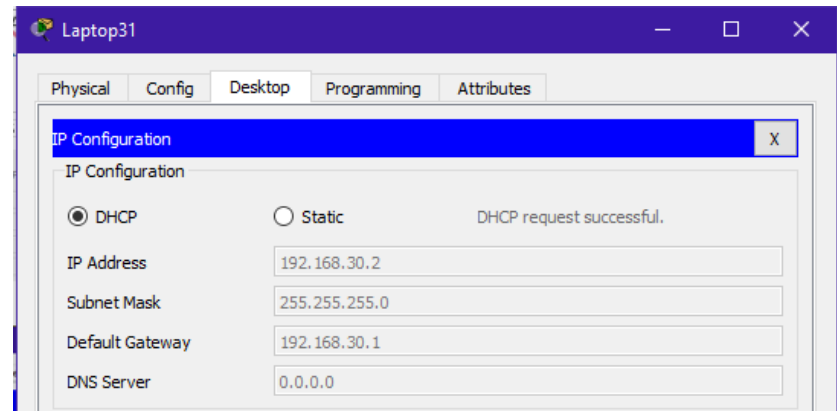

<span id="page-24-2"></span>Figura 13. Direccionamiento DHCP en la Laptop30

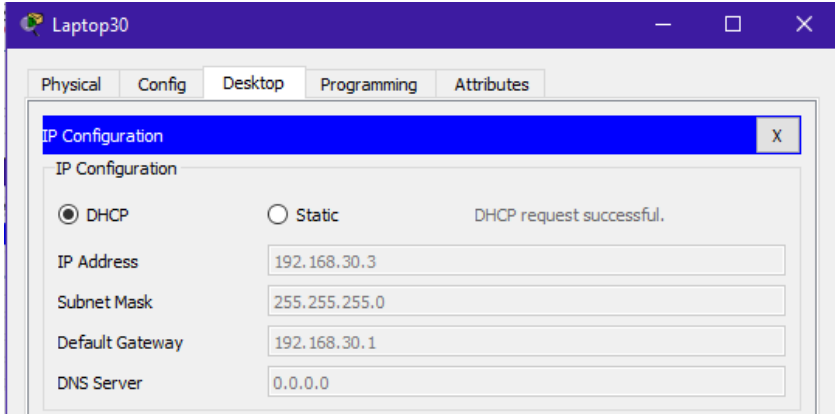

<span id="page-25-1"></span>Figura 14. Direccionamiento DHCP en la PC31

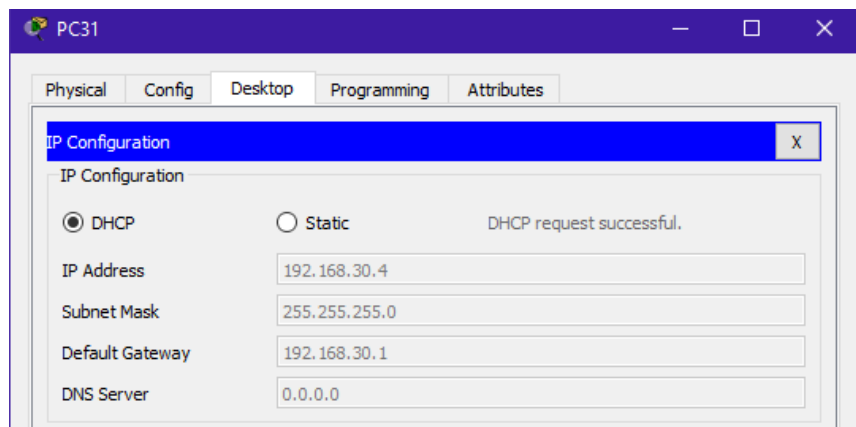

<span id="page-25-2"></span>Figura 15. Figura 5. Direccionamiento DHCP en la PC20

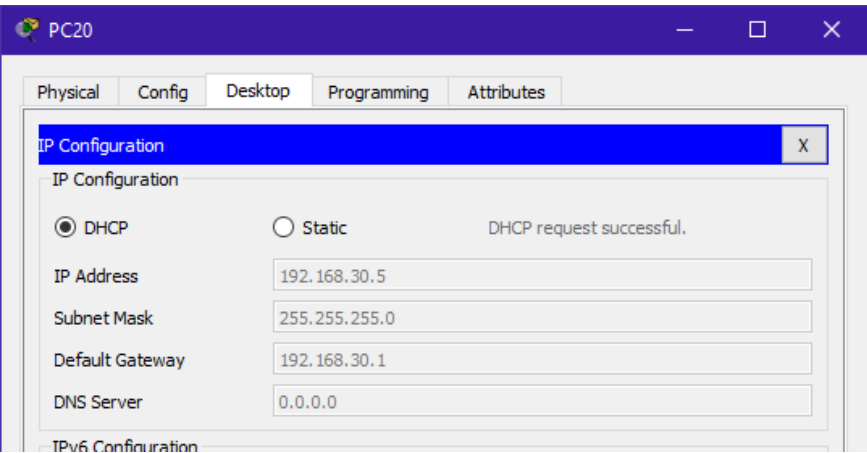

<span id="page-25-0"></span>6. R1 debe realizar una NAT con sobrecarga sobre una dirección IPv4 pública. Asegúrese de que todos los terminales pueden comunicarse con Internet pública (haga ping a la dirección ISP) y la lista de acceso estándar se llama INSIDE-DEVS.

R1(config)#interface s0/1/1 R1(config-if)#ip nat inside R1(config-if)#exit R1(config)#interface s0/1/0 R1(config-if)#ip nat inside R1(config-if)#exit R1(config)#interface s0/0/0 R1(config-if)#ip nat outside

```
R1(config-if)#exit
R1(config)#ip nat pool INSIDE-DEVS 200.123.211.2 200.123.211.128 netmask 
255.255.255.0
R1(config)#access-list 1 permit 192.168.0.0 0.0.255.255
R1(config)#access-list 1 permit 10.0.0.0 0.255.255.255
R1(config)#ip nat inside source list 1 interface s0/0/0 overload
R1(config)#ip nat inside source static tcp 192.168.30.6 80 200.123.211.1 80
R1(config)#router rip
R1(config-router)#version 2
R1(config-router)#network 10.0.0.0
R1(config-router)#exit
```
<span id="page-26-1"></span>Figura 16. Comando show ip nat stadistics

```
Rl#show ip nat
% Incomplete command.
Rl#show ip nat ?
 statistics Translation statistics
 translations Translation entries
Rl#show ip nat statistics
Total translations: 1 (1 static, 0 dynamic, 1 extended)
Outside Interfaces: Serial0/0/0
Inside Interfaces: Serial0/1/0, Serial0/1/1
Hits: 0 Misses: 0
Expired translations: 0
Dynamic mappings:
R1#
```
<span id="page-26-0"></span>7. R1 debe tener una ruta estática predeterminada al ISP que se configuró y que incluye esa ruta en el dominio RIPv2.

R1(config)#ip dhcp excluded-address 10.0.0.2 10.0.0.9 R1(config)#ip dhcp pool INSIDE-DEVS R1(dhcp-config)#network 192.168.20.1 255.255.255.0 R1(dhcp-config)#network 192.168.21.1 255.255.255.0 R1(dhcp-config)#default-router 192.168.1.1 R1(dhcp-config)#dns-server 0.0.0.0 R1(dhcp-config)#exit

<span id="page-27-0"></span>8. R2 es un servidor de DHCP para los dispositivos conectados al puerto FastEthernet0/0.

R2(config)#ip dhcp excluded-address 10.0.0.2 10.0.0.9 R2(config)#ip dhcp pool INSIDE-DEVS R2(dhcp-config)#network 192.168.20.1 255.255.255.0 R2(dhcp-config)#network 192.168.21.1 255.255.255.0 R2(dhcp-config)#default-router 192.168.1.1 R2(dhcp-config)#dns-server 0.0.0.0 R2(dhcp-config)#exit

<span id="page-27-1"></span>9. R2 debe, además de enrutamiento a otras partes de la red, ruta entre las VLAN 100 y 200.

R2(config)#interface vlan 100 R2(config-if)#ip address 192.168.20.1 255.255.255.0 % 192.168.20.0 overlaps with FastEthernet0/0.100 R2(config-if)#exit R2(config)# R2(config)#interface vlan 200 R2(config-if)#ip address 192.168.21.1 255.255.255.0 % 192.168.21.0 overlaps with FastEthernet0/0.200 R2(config-if)# R2(config)#ip dhcp pool vlan\_100 R2(dhcp-config)#network 192.168.20.1 255.255.255.0 R2(dhcp-config)#default-router 192.168.20.1 R2(dhcp-config)#ip dhcp pool vlan\_200 R2(dhcp-config)#default-router 192.168.21.1%DHCPD-4-PING\_CONFLICT: DHCP address conflict: server pinged 192.168.20.1  $\lambda$ % Invalid input detected at '^' marker. R2(dhcp-config)#network192.168.21.1 255.255.255.0  $\Lambda$ % Invalid input detected at '^' marker. R2(dhcp-config)#network 192.168.21.1 255.255.255.0

R2(dhcp-config)#default-router 192.168.21.1

<span id="page-28-0"></span>10.El Servidor0 es sólo un servidor IPv6 y solo debe ser accesibles para los dispositivos en R3 (ping).

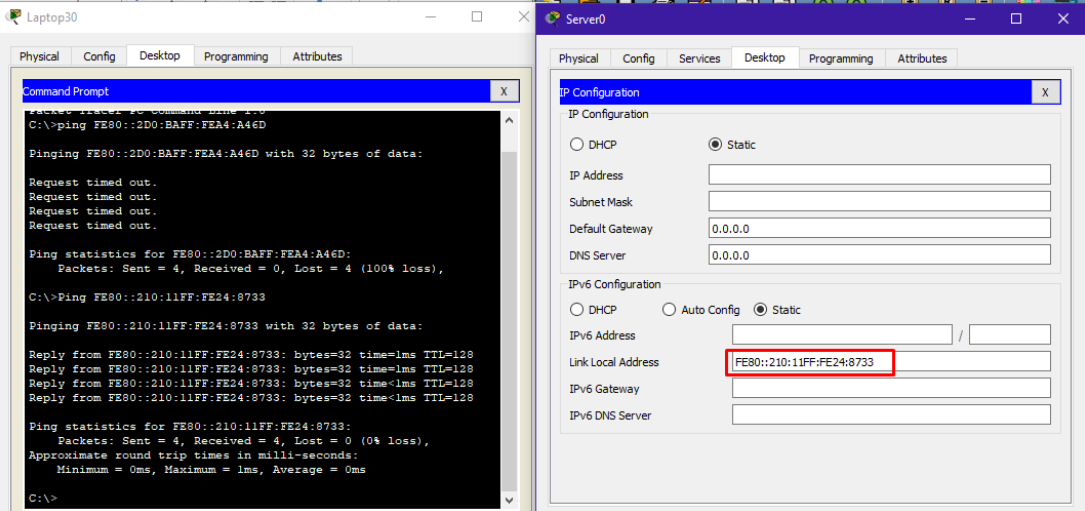

<span id="page-28-2"></span>Figura 17. Ping de Server0 a Laptop30

<span id="page-28-1"></span>11.La NIC instalado en direcciones IPv4 e IPv6 de Laptop30, de Laptop31, de PC30 y obligación de configurados PC31 simultáneas (dual-stack). Las direcciones se deben configurar mediante DHCP y DHCPv6.

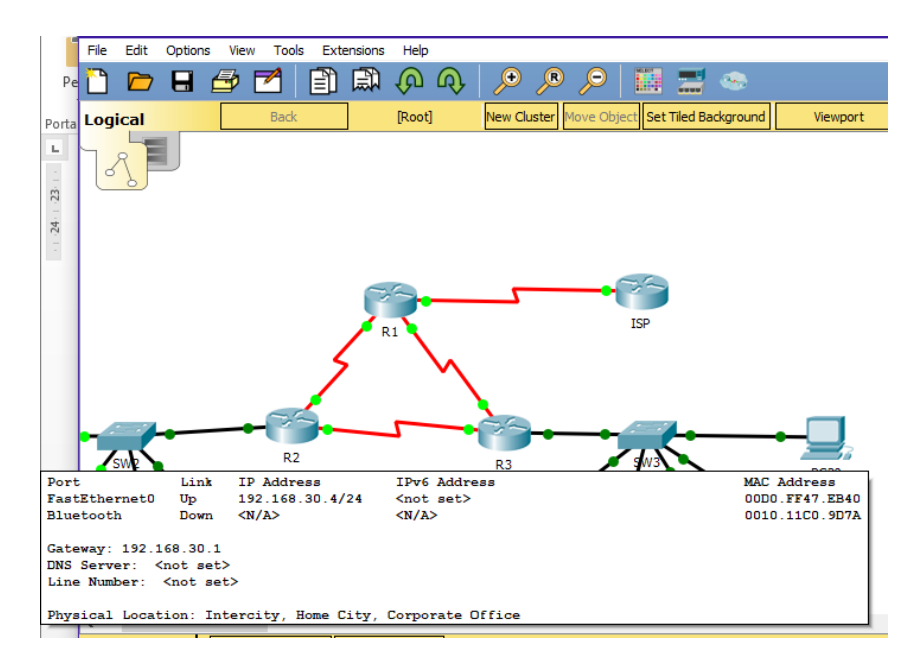

<span id="page-28-3"></span>Figura 18. DHCP en el PC30

<span id="page-29-0"></span>12.La interfaz FastEthernet 0/0 del R3 también deben tener direcciones IPv4 e IPv6 configuradas (dual- stack).

R3(config)#ipv6 unicast-routing R3(config)#interface Fa0/0 R3(config-if)#ipv6 enable R3(config-if)#ip address 192.168.30.1 255.255.255.0 R3(config-if)#ipv6 address 2001:db8:130:9C0:80F:301/64 % Incomplete command. R3(config-if)#ipv6 address 2001:db8:130:9C0:80F:301/64 % Incomplete command. R3(config-if)#ipv6 address 2001:db8:130:9C0:80F::301/64 R3(config-if)#no shutdown R3(config-if)# R3(config)#ip dhcp pool vlan\_1 R3(dhcp-config)#network 192.168.30.1 255.255.255.0 R3(dhcp-config)#default-router 192.169.30.1 R3(dhcp-config)#ipv6 dhcp pool vlan\_1 R3(config-dhcpv6)#dns-server 2001:db8:130:: R3(config-dhcpv6)# R3(config-dhcpv6)#

<span id="page-29-1"></span>13.R1, R2 y R3 intercambian información de routing mediante RIP versión 2.

### **Configuración en el R2**

R2(config)#router rip R2(config-router)#version 2 R2(config-router)#network 10.0.0.0 R2(config-router)#network 10.0.0.8 R2(config-router)#network 192.168.20.0 R2(config-router)#network 192.168.21.0 R2(config-router)#network 192.168.30.0 R2(config-router)#network 200.123.211.0 R2(config-router)#

<span id="page-30-0"></span>Figura 19. Versión 2 routing RIP en R2

```
CP R<sub>2</sub>
                                                                                     \BoxConfig CLI
                         Attributes
 Physical
                                     IOS Command Line Interface
       000000000000
  R2#%SYS-5-CONFIG_I: Configured from console by console
  R2#show ip route
  Codes: C - connected, S - static, I - IGRP, R - RIP, M - mobile, B - BGP
         D - EIGRP, EX - EIGRP external, O - OSPF, IA - OSPF inter area
         N1 - OSPF NSSA external type 1, N2 - OSPF NSSA external type 2
         El - OSPF external type 1, E2 - OSPF external type 2, E - EGP
         i - IS-IS, L1 - IS-IS level-1, L2 - IS-IS level-2, ia - IS-IS inter area
         * - candidate default, U - per-user static route, o - ODR
         P - periodic downloaded static route
  Gateway of last resort is 10.0.0.1 to network 0.0.0.0
       10.0.0.0/30 is subnetted, 3 subnets
  d
          10.0.0.0 is directly connected, Serial0/0/0
          10.0.0.4 [120/1] via 10.0.0.1, 00:00:13, Serial0/0/0
  R
                    [120/1] via 10.0.0.10, 00:00:13, Serial0/0/1
  \mathbf{C}10.0.0.8 is directly connected, Serial0/0/1
       192.168.20.0/24 is directly connected, Fast Ethernet0/0.100\mathbf{C}\mathbf C192.168.21.0/24 is directly connected, FastEthernet0/0.200
  R^*0.0.0.0/0 [120/1] via 10.0.0.1, 00:00:13, Serial0/0/0
  R2#
```
**Configuración en el R3:**

R3(config)# R3(config)#router rip R3(config-router)#version 2 R3(config-router)#network 10.0.0.4 R3(config-router)#network 10.0.0.8 R3(config-router)#network 192.168.20.0 R3(config-router)#network 192.168.21.0 R3(config-router)#network 192.168.30.0 R3(config-router)#network 200.123.211.0 R3(config-router)#end R3# %SYS-5-CONFIG\_I: Configured from console by console

<span id="page-31-0"></span>Figura 20. Versión 2 routing RIP en R3

```
CP R3
                                                                                            \BoxPhysical Config CLI
                         Attributes
                                        TOS Command Line Interface
   R3#
   R3#show ip route
   Codes: C - connected, S - static, I - IGRP, R - RIP, M - mobile, B - BGP
          D - EIGRP, EX - EIGRP external, O - OSPF, IA - OSPF inter area<br>N1 - OSPF NSSA external type 1, N2 - OSPF NSSA external type 2
          El - OSPF external type 1, E2 - OSPF external type 2, E - EGP
          i - IS-IS, L1 - IS-IS level-1, L2 - IS-IS level-2, ia - IS-IS inter area
           * - candidate default, U - per-user static route, o - ODR
          P - periodic downloaded static route
   Gateway of last resort is 10.0.0.5 to network 0.0.0.0
        10.0.0.0/30 is subnetted, 3 subnets
         10.0.0.0 [120/1] via 10.0.0.5, 00:00:27, Serial0/0/0
   \mathbb{R}[120/1] via 10.0.0.9, 00:00:19, Serial0/0/1
         10.0.0.4 is directly connected, Serial0/0/0
   c
           10.0.0.8 is directly connected, Serial0/0/1
   с
      192.168.20.0/24 [120/1] via 10.0.0.9, 00:00:19, Serial0/0/1
   \mathbb R192.168.21.0/24 [120/1] via 10.0.0.9, 00:00:19, Serial0/0/1
   \mathbb Rc
        192.168.30.0/24 is directly connected, FastEthernet0/0
   \mathbb{R}^*0.0.0.0/0 [120/1] via 10.0.0.5, 00:00:27, Serial0/0/0
   R3#
```
#### **Configuración en el Router R1:**

R1(config)#router rip R1(config-router)#version 2 R1(config-router)#ip route 0.0.0.0 0.0.0.0 s0/0/0 R1(config)#router rip R1(config-router)#network 10.0.0.4 R1(config-router)#network 10.0.0.0 R1(config-router)#default-information originate R1(config-router)#exit R1(config-router)#network 200.123.211.0 R1(config-router)#end R1# %SYS-5-CONFIG\_I: Configured from console by console

<span id="page-32-1"></span>Figura 21. Versión 2 routing RIP en R1

| $C^2$ R1                                                       |                  |            |            |                                                                                                    | × |
|----------------------------------------------------------------|------------------|------------|------------|----------------------------------------------------------------------------------------------------|---|
| Physical                                                       | Confia           | <b>CLI</b> | Attributes |                                                                                                    |   |
|                                                                |                  |            |            | <b>IOS Command Line Interface</b>                                                                                                    |   |
| KT#                                                            | Rl#show ip route |            |            | Codes: C - connected, S - static, I - IGRP, R - RIP, M - mobile, B - BGP<br>D - EIGRP, EX - EIGRP external, O - OSPF, IA - OSPF inter area<br>N1 - OSPF NSSA external type 1. N2 - OSPF NSSA external type 2<br>El - OSPF external type 1, E2 - OSPF external type 2, E - EGP<br>i - IS-IS, Ll - IS-IS level-1, L2 - IS-IS level-2, ia - IS-IS inter area<br>* - candidate default. U - per-user static route. o - ODR<br>P - periodic downloaded static route<br>Gateway of last resort is 0.0.0.0 to network 0.0.0.0                         |   |
| с<br>c<br>$\mathbb{R}$<br>R<br>R<br>$\mathbb{R}$<br>c<br>$S^*$ |                  |            |            | $10.0.0.0/30$ is subnetted, 3 subnets<br>10.0.0.0 is directly connected, Serial0/1/0<br>10.0.0.4 is directly connected, Serial0/1/1<br>10.0.0.8 [120/1] via 10.0.0.2, 00:00:13. Serial0/1/0<br>[120/1] via 10.0.0.6, 00:00:10, Serial0/1/1<br>192.168.20.0/24 [120/1] via 10.0.0.2, 00:00:13, Serial0/1/0<br>192.168.21.0/24 [120/1] via 10.0.0.2, 00:00:13, Serial0/1/0<br>192.168.30.0/24 [120/1] via 10.0.0.6, 00:00:10, Serial0/1/1<br>200.123.211.0/24 is directly connected, Serial0/0/0<br>0.0.0.0/0 is directly connected, Serial0/0/0 |   |
| R1#                                                            |                  |            |            |                                                                                                    |   |

<span id="page-32-0"></span>14.R1, R2 y R3 deben saber sobre las rutas de cada uno y la ruta predeterminada desde R1.

<span id="page-32-2"></span>Figura 22. Comando show ip protocols en R1

| R1#                                                         |            |                                   | ۸ |  |  |  |  |  |  |
|-------------------------------------------------------------|------------|-----------------------------------|---|--|--|--|--|--|--|
| Rl#show ip protocols                                        |            |                                   |   |  |  |  |  |  |  |
| Routing Protocol is "rip"                                   |            |                                   |   |  |  |  |  |  |  |
| Sending updates every 30 seconds, next due in 22 seconds    |            |                                   |   |  |  |  |  |  |  |
| Invalid after 180 seconds, hold down 180, flushed after 240 |            |                                   |   |  |  |  |  |  |  |
| Outgoing update filter list for all interfaces is not set   |            |                                   |   |  |  |  |  |  |  |
| Incoming update filter list for all interfaces is not set   |            |                                   |   |  |  |  |  |  |  |
| Redistributing: rip                                         |            |                                   |   |  |  |  |  |  |  |
| Default version control: send version 2, receive 2          |            |                                   |   |  |  |  |  |  |  |
| Interface                                                   |            | Send Recv Triggered RIP Key-chain |   |  |  |  |  |  |  |
| Serial0/1/1<br>2                                            | 2          |                                   |   |  |  |  |  |  |  |
| $\mathbf{2}$<br>Serial0/1/0                                 | $\sim$ 2   |                                   |   |  |  |  |  |  |  |
| Serial0/0/0<br>$\mathbf{2}$                                 | $^{\circ}$ |                                   |   |  |  |  |  |  |  |
| Automatic network summarization is in effect                |            |                                   |   |  |  |  |  |  |  |
| Maximum path: 4                                             |            |                                   |   |  |  |  |  |  |  |
| Routing for Networks:                                       |            |                                   |   |  |  |  |  |  |  |
|                                                             | 10.0.0.0   |                                   |   |  |  |  |  |  |  |
| 200 123 211 0                                               |            |                                   |   |  |  |  |  |  |  |
| Passive Interface(s):                                       |            |                                   |   |  |  |  |  |  |  |
| Routing Information Sources:                                |            |                                   |   |  |  |  |  |  |  |
| Gateway                                                     |            | Distance Last Update              |   |  |  |  |  |  |  |
| 10.0.0.2                                                    |            | 120 00:00:20                      |   |  |  |  |  |  |  |
| 10.0.0.6                                                    | 120        | 00:00:02                          |   |  |  |  |  |  |  |
| Distance: (default is 120)                                  |            |                                   |   |  |  |  |  |  |  |
| R1#                                                         |            |                                   |   |  |  |  |  |  |  |

<span id="page-33-0"></span>Figura 23. Comando show ip protocols en R2

```
R2#show ip protocols
Routing Protocol is "rip"
Sending updates every 30 seconds, next due in 21 seconds
Invalid after 180 seconds, hold down 180, flushed after 240
Outgoing update filter list for all interfaces is not set
Incoming update filter list for all interfaces is not set
Redistributing: rip
Default version control: send version 2, receive 2
                   Send Recv Triggered RIP Key-chain
  Interface
  Serial0/0/1<br>Serial0/0/1 2<br>Serial0/0/0 2<br>FastEthernet0/0.100 2
                                   \overline{a}\overline{2}\overline{2}FastEthernet0/0.200 2
                                  \overline{a}Automatic network summarization is in effect
Maximum path: 4
Routing for Networks:
             10.0.0.0192.168.20.0
             192.168.21.0
             192.168.30.0
             200.123.211.0
Passive Interface(s):
Routing Information Sources:
                                           Last Update<br>00:00:19<br>00:00:13
             Gateway Distance
             \begin{array}{ccccc} 10.0.0.1 & & & 120 \\ 10.0.0.10 & & & 120 \end{array}Distance: (default is 120)
R2#
```
Ä

 $\overline{a}$ 

<span id="page-33-1"></span>Figura 24. Comando show ip protocols en R3

|                                                             |           |                                   | ۸ |  |  |  |  |  |  |
|-------------------------------------------------------------|-----------|-----------------------------------|---|--|--|--|--|--|--|
| R3#show ip protocols                                        |           |                                   |   |  |  |  |  |  |  |
| Routing Protocol is "rip"                                   |           |                                   |   |  |  |  |  |  |  |
| Sending updates every 30 seconds, next due in 17 seconds    |           |                                   |   |  |  |  |  |  |  |
| Invalid after 180 seconds, hold down 180, flushed after 240 |           |                                   |   |  |  |  |  |  |  |
| Outgoing update filter list for all interfaces is not set   |           |                                   |   |  |  |  |  |  |  |
| Incoming update filter list for all interfaces is not set   |           |                                   |   |  |  |  |  |  |  |
| Redistributing: rip                                         |           |                                   |   |  |  |  |  |  |  |
| Default version control: send version 2, receive 2          |           |                                   |   |  |  |  |  |  |  |
| Interface                                                   |           | Send Recv Triggered RIP Key-chain |   |  |  |  |  |  |  |
| Serial0/0/0<br>$\mathbf{2}$                                 | 2         |                                   |   |  |  |  |  |  |  |
| Serial0/0/1                                                 | $2^2$ $2$ |                                   |   |  |  |  |  |  |  |
| $2^2$ $2$<br>FastEthernet0/0                                |           |                                   |   |  |  |  |  |  |  |
| Automatic network summarization is in effect                |           |                                   |   |  |  |  |  |  |  |
| Maximum path: 4                                             |           |                                   |   |  |  |  |  |  |  |
| Routing for Networks:                                       |           |                                   |   |  |  |  |  |  |  |
| 10.0.0.0                                                    |           |                                   |   |  |  |  |  |  |  |
| 192.168.0.0                                                 |           |                                   |   |  |  |  |  |  |  |
| 192.168.20.0                                                |           |                                   |   |  |  |  |  |  |  |
| 192.168.21.0                                                |           |                                   |   |  |  |  |  |  |  |
| 192.168.30.0                                                |           |                                   |   |  |  |  |  |  |  |
| 200.123.211.0                                               |           |                                   |   |  |  |  |  |  |  |
| Passive Interface(s):                                       |           |                                   |   |  |  |  |  |  |  |
| Routing Information Sources:                                |           |                                   |   |  |  |  |  |  |  |
|                                                             |           | Gateway Distance Last Update      |   |  |  |  |  |  |  |
| 10.0.0.5                                                    |           | 120 00:00:15                      |   |  |  |  |  |  |  |
| 10.0.0.9                                                    |           | 120 00:00:07                      |   |  |  |  |  |  |  |
| Distance: (default is 120)                                  |           |                                   |   |  |  |  |  |  |  |
| R3#                                                         |           |                                   |   |  |  |  |  |  |  |

- <span id="page-34-0"></span>15.Verifique la conectividad. Todos los terminales deben poder hacer ping entre sí y a la dirección IP del ISP. Los terminales bajo el R3 deberían poder hacer IPv6-ping entre ellos y el servidor.
- **Ping de PC0 a ISP:**

<span id="page-34-1"></span>Figura 25. Ping de PC0 a ISP

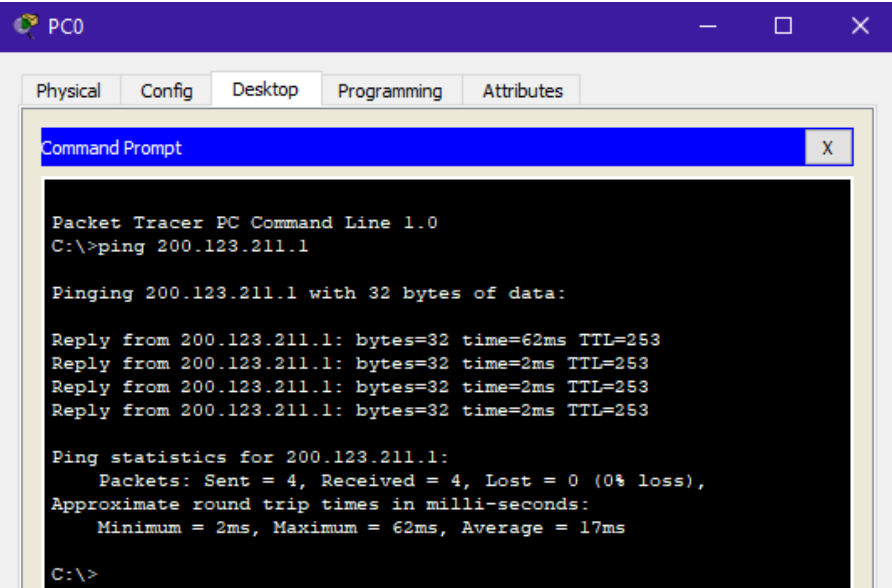

**Ping de R1 a ISP:** 

<span id="page-34-2"></span>Figura 26. Ping de Router R1 al Router ISP

```
林王县
R1#ping 200.123.211.1
Type escape sequence to abort.
Sending 5, 100-byte ICMP Echos to 200.123.211.1, timeout is 2
seconds:
\overline{11111}Success rate is 100 percent (5/5), round-trip min/avg/max = 1/2/9ms
```
**Ping de R2 a ISP:** 

<span id="page-35-0"></span>Figura 27. Ping de Router R2 al Router ISP

```
R2#R2#ping 200.123.211.1
I
Type escape sequence to abort.
Sending 5, 100-byte ICMP Echos to 200.123.211.1, timeout is 2
seconds:
11111
Success rate is 100 percent (5/5), round-trip min/avg/max =
2/8/32 ms
R2#
```
v

**Ping de PC0 a Laptop0:** 

<span id="page-35-1"></span>Figura 28. Ping de la PC0 a Laptop0

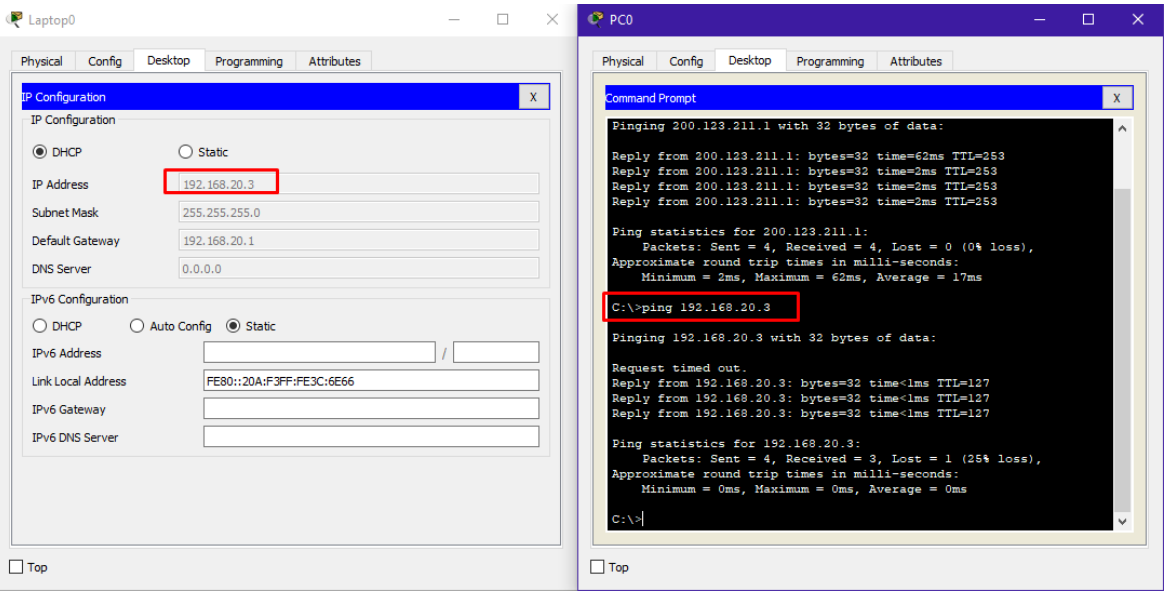

**Ping de PC20 a Server0:** 

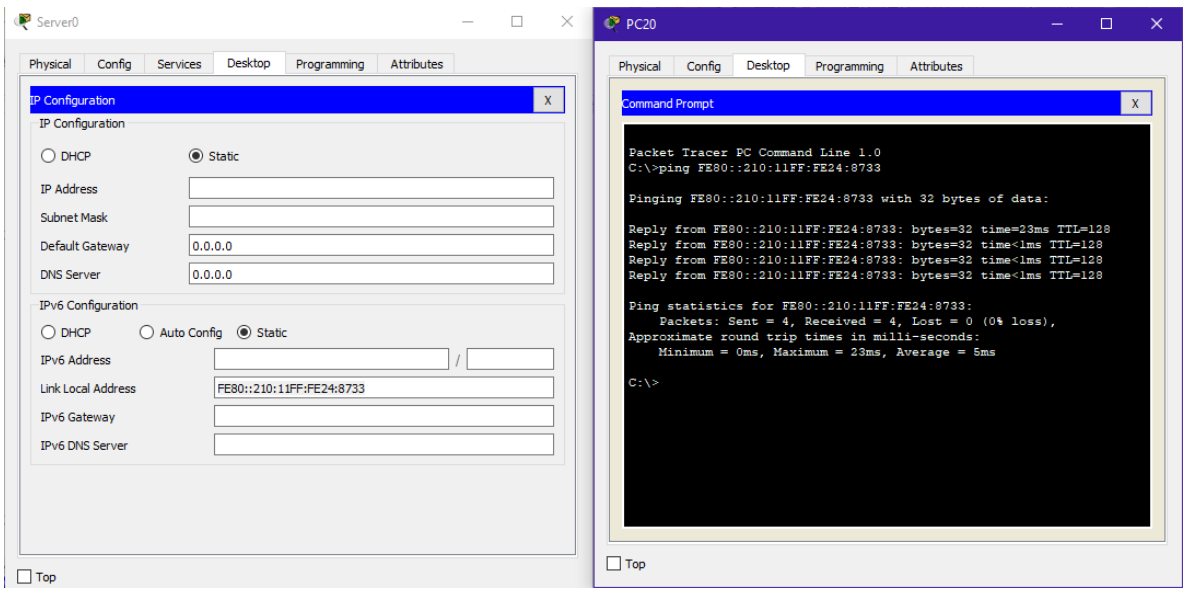

<span id="page-36-0"></span>Figura 29. Ping de PC20 a Server0

**Ping de Laptop31 a PC31:** 

<span id="page-36-1"></span>Figura 30. Ping de Laptop31 a PC31

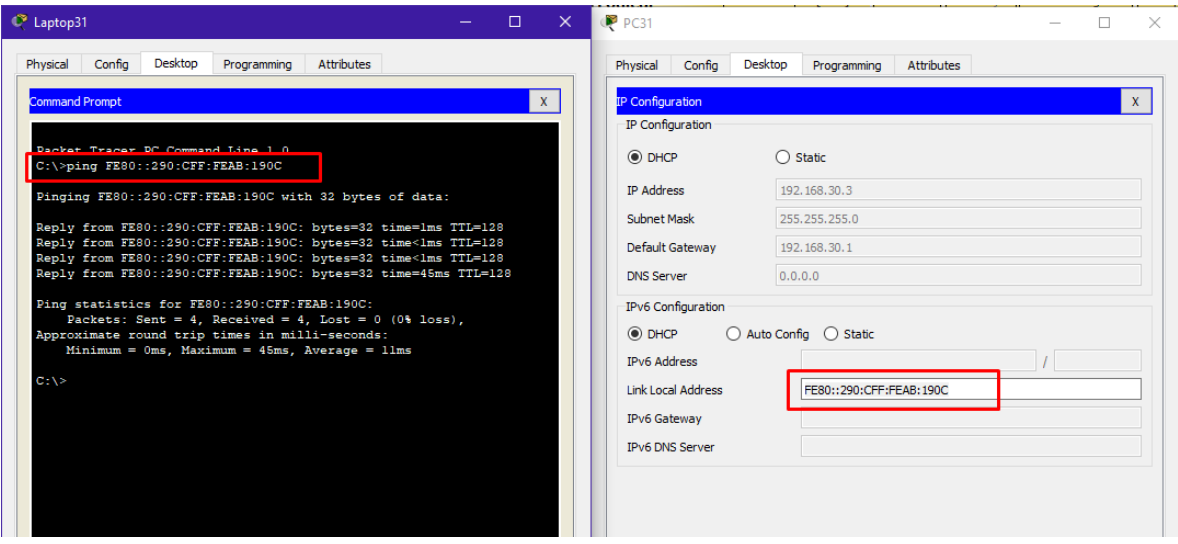

### **Escenario 2**

<span id="page-37-0"></span>Una empresa de Tecnología posee tres sucursales distribuidas en las ciudades de Miami, Bogotá y Buenos Aires, en donde el estudiante será el administrador de la red, el cual deberá configurar e interconectar entre sí cada uno de los dispositivos que forman parte del escenario, acorde con los lineamientos establecidos para el direccionamiento IP, protocolos de enrutamiento y demás aspectos que forman parte de la topología de red.

<span id="page-37-2"></span>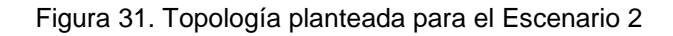

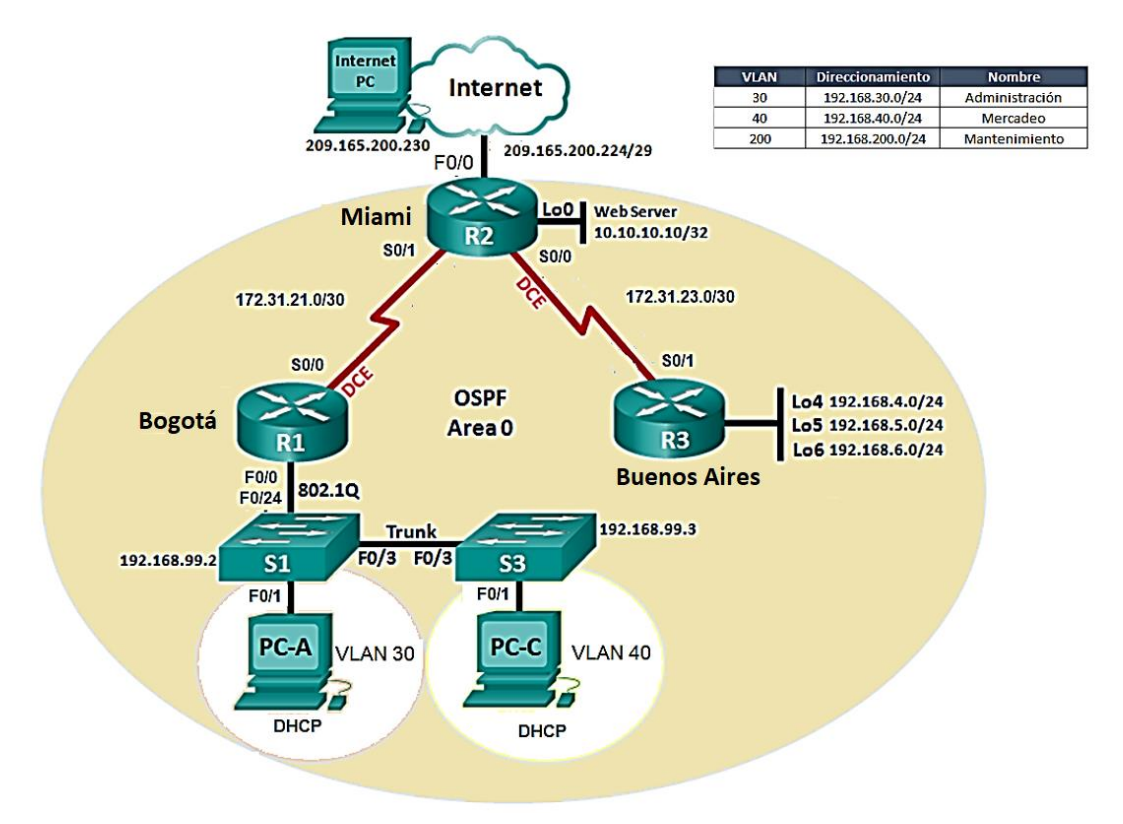

<span id="page-37-1"></span>1. Configurar el direccionamiento IP acorde con la topología de red para cada uno de los dispositivos que forman parte del escenario

Primero se realiza la topología del escenario:

#### <span id="page-38-0"></span>Figura 32. Conexión Topología Escenario 2

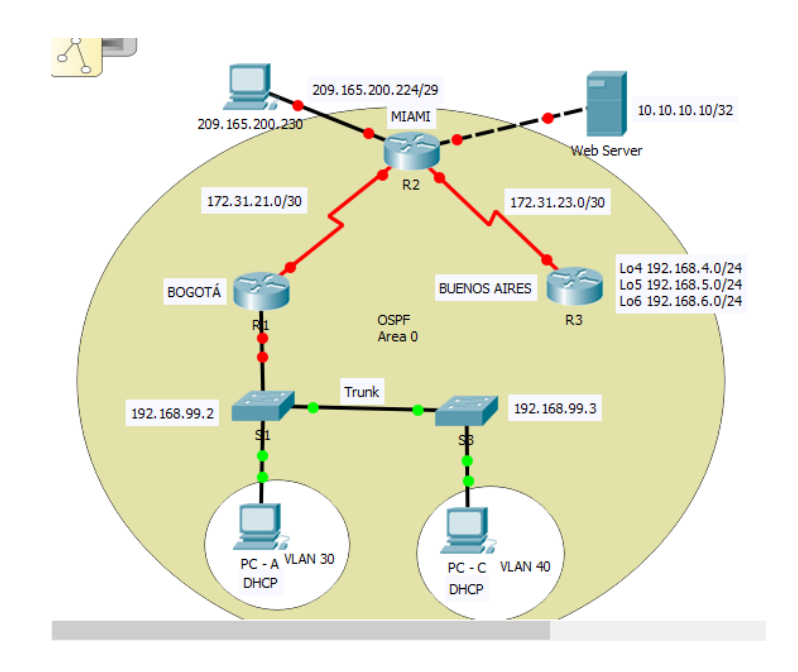

Configuración PC de Internet:

IP Address: 209.165.200.230 Subnet Mask: 255.255.255.248 Defaulf Gateway: 209.165.200.225

<span id="page-38-1"></span>Figura 33. Configuración dirección IP pc Internet

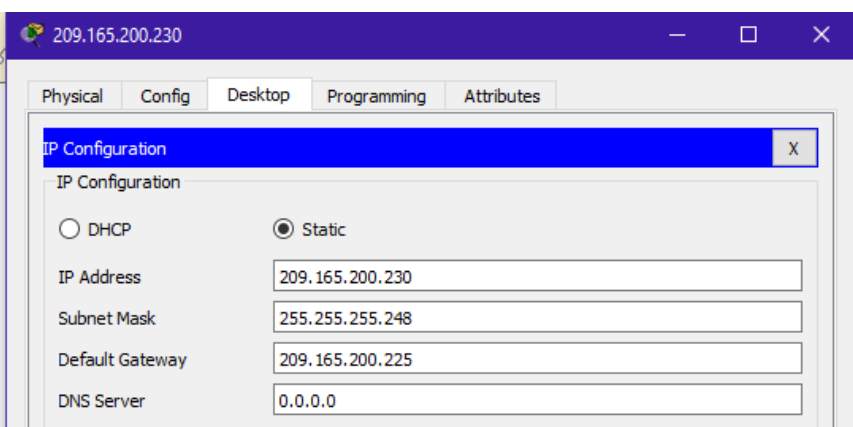

Configuración PC – A: Dado que PC – A pertenece a la Vlan 30 la cual pertenece a la red 192.168.30.0/24 se configura así:

IP Address: 192.168.30.5 Subnet Mask: 255.255.255.0 Defaulf Gateway: 192.168.30.1 DNS Server: 10.10.10.11

<span id="page-39-0"></span>Figura 34. Configuración dirección IP PC – A

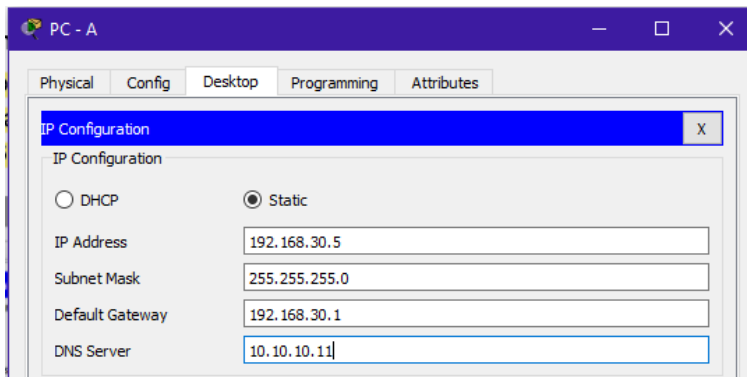

Configuración PC – C: Dado que PC – C pertenece a la Vlan 30 la cual pertenece a la red 192.168.40.0/24 se configura así:

IP Address: 192.168.40.5 Subnet Mask: 255.255.255.0 Defaulf Gateway: 192.168.40.1 DNS Server: 10.10.10.11

<span id="page-39-1"></span>Figura 35. Configuración dirección IP PC – C

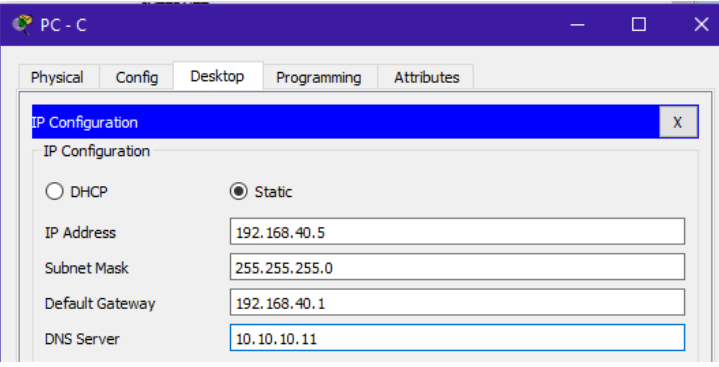

Configuración Web Server:

IP Address: 10.10.10.10 Subnet Mask: 255.255.255.0 Defaulf Gateway: 10.10.10.1

<span id="page-40-0"></span>Figura 36. Configuración dirección IP en Web Server

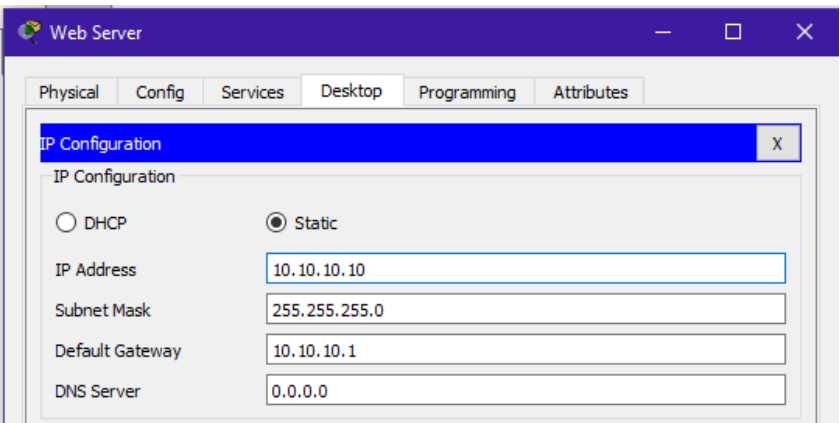

**Configuración del R1:** 

Router(config)#hostname R1 R1(config)#interface s0/0/1 R1(config-if)#no ip address R1(config-if)#clock rate 128000 R1(config-if)#exit R1(config)#interface s0/0/0 R1(config-if)#description BOGOTA R1(config-if)#ip address 172.31.21.1 255.255.255.252 R1(config-if)#clock rate 128000 This command applies only to DCE interfaces R1(config-if)#no shutdown

R1(config-if)# %LINK-5-CHANGED: Interface Serial0/0/0, changed state to up

R1(config-if)# %LINEPROTO-5-UPDOWN: Line protocol on Interface Serial0/0/0, changed state to up

00:22:28: %OSPF-5-ADJCHG: Process 1, Nbr 2.2.2.2 on Serial0/0/0 from LOADING to FULL, Loading Done

#### **Configuración del R2:**

Router(config)#hostname R2 R2(config)#interface s0/0/1 R2(config-if)#no ip address R2(config-if)# 00:27:10: %OSPF-5-ADJCHG: Process 1, Nbr 1.1.1.1 on Serial0/0/1 from FULL to DOWN, Neighbor Down: Interface down or detached

R2(config-if)#exit R2(config)# R2(config)#interface g0/0 R2(config-if)#description INTERNET R2(config-if)#ip address 209.165.200.225 255.255.255.248 R2(config-if)#duplex auto R2(config-if)#speed auto R2(config-if)#exit R2(config)#interface g0/1 R2(config-if)#description CONEXION WEBSERVER R2(config-if)#ip address 10.10.10.1 255.255.255.0 R2(config-if)#duplex auto R2(config-if)#speed auto R2(config-if)#exit R2(config)#interface s0/0/0 R2(config-if)#ip address 172.31.23.1 255.255.255.252 R2(config-if)#clock rate 128000 R2(config-if)#exit R2(config)#interface s0/0/1 R2(config-if)#description MIAMI R2(config-if)#ip address 172.31.21.2 255.255.255.252 R2(config-if)# 00:32:17: %OSPF-5-ADJCHG: Process 1, Nbr 1.1.1.1 on Serial0/0/1 from LOADING to FULL, Loading Done

R2(config-if)#exit R2(config)#interface g0/0 R2(config-if)#no shutdown

R2(config-if)# %LINK-5-CHANGED: Interface GigabitEthernet0/0, changed state to up %LINEPROTO-5-UPDOWN: Line protocol on Interface GigabitEthernet0/0, changed state to up

R2(config-if)#exit R2(config)#interface g0/1 R2(config-if)#no shutdown

R2(config-if)# %LINK-5-CHANGED: Interface GigabitEthernet0/1, changed state to up

%LINEPROTO-5-UPDOWN: Line protocol on Interface GigabitEthernet0/1, changed state to up

R2(config-if)#exit R2(config)# R2(config)#interface s0/0/0 R2(config-if)#no shutdown

R2(config-if)# %LINK-5-CHANGED: Interface Serial0/0/0, changed state to up

R2(config-if)#exit R2(config)#interface %LINEPROTO-5-UPDOWN: Line protocol on Interface Serial0/0/0, changed state to up

% Incomplete command. R2(config)#interface s0/0/1 R2(config-if)#no shutdown

#### **Configuración del R3:**

Router(config)#hostname R3 R3(config)#interface g0/1 %Invalid interface type and number R3(config)# R3(config)# R3(config)#interface s0/0/0 R3(config-if)#no ip address R3(config-if)#clock rate 128000 R3(config-if)#shutdown R3(config-if)#exit R3(config)#interface s0/0/1 R3(config-if)#ip address 172.31.23.2 255.255.255.252

R3(config-if)#description BUENOS AIRES R3(config-if)#no shutdown R3(config-if)#exit R3(config)#interface lo4 R3(config-if)#ip address 192.168.4.1 255.255.255.0 R3(config-if)#ixit ^ % Invalid input detected at '^' marker. R3(config-if)#exit R3(config)#interface lo5 R3(config-if)#ip address 192.168.5.1 255.255.255.0 R3(config-if)#exit R3(config)#interface lo6 R3(config-if)#ip address 192.168.6.1 255.255.255.0 R3(config-if)#exit R3(config)#

#### **Configuración S1:**

#### S1(config)#no ip domain-lookup **Configuración S3:**

S3#config Configuring from terminal, memory, or network [terminal]? Enter configuration commands, one per line. End with CNTL/Z. S3(config)#no ip domain-lookup S3(config)#

<span id="page-43-0"></span>2. Configurar el protocolo de enrutamiento OSPFv2 bajo los siguientes criterios:

#### **OSPFv2 area 0**

<span id="page-43-1"></span>Tabla 4. Configuración OSPFv2 Area 0 Escenario 2

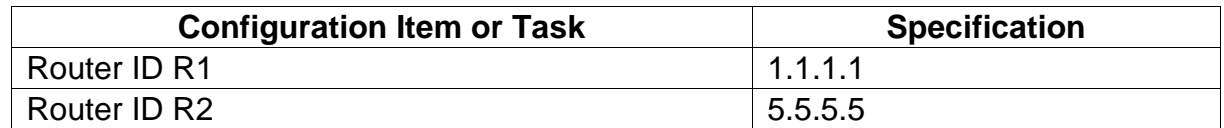

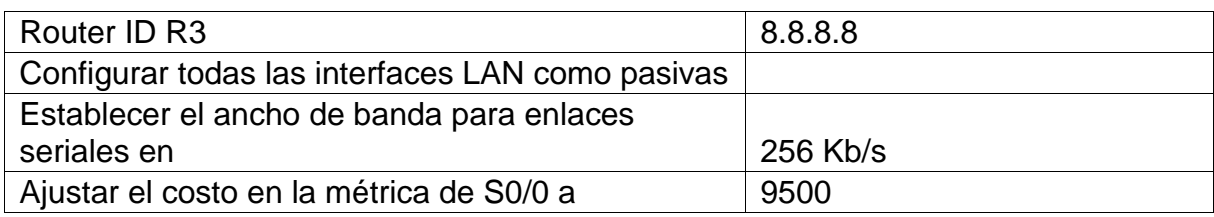

### **Configuración del R1:**

R1(config)#router ospf 1 R1(config-router)#router-id 1.1.1.1 R1(config-router)#network 172.31.21.0 0.0.0.3 area 0 R1(config-router)#network 172.30.21.0 0.0.0.3 area 0 R1(config-router)#network 192.168.30.0 0.0.0.3 area 0 R1(config-router)#network 192.168.40.0 0.0.0.3 area 0 R1(config-router)#network 192.168.200.0 0.0.0.3 area 0 R1(config)#interface s0/0/0 R1(config-if)#bandwidth 256 R1(config-if)#ip ospf cost 9500 R1(config-if)#exit R1(config)#router ospf 1 R1(config-router)#auto-cost refere % Incomplete command. R1(config-router)#auto-cost reference-bandwidth 9500 % OSPF: Reference bandwidth is changed. Please ensure reference bandwidth is consistent across all routers. R1(config-router)#

### **Configuración de R2:**

R2(config)#router ospf 1 R2(config-router)#router-id 5.5.5.5 R2(config-router)#network 172.31.21.0 0.0.0.3 area 0 R2(config-router)#network 172.31.21.0 0.0.0.3 area 0 01:10:49: %OSPF-5-ADJCHG: Process 1, Nbr 1.1.1.1 on Serial0/0/1 from LOADING to FULL, Loading Done

R2(config-router)#network 172.31.23.0 0.0.0.3 area 0 R2(config-router)#network 10.10.10.0 0.0.0.255 area 0 R2(config-router)#auto-cost reference-bandwidth 9500 % OSPF: Reference bandwidth is changed. Please ensure reference bandwidth is consistent across all routers. R2(config-router)#interface s0/0/0

R2(config-if)#bandwidth 256 R2(config-if)#exit R2(config)#

### **Configuración de R3:**

R3(config)#router ospf 1 R3(config-router)#router-id 8.8.8.8 R3(config-router)#network 172.31.23.0 0.0.0.3 area 0 R3(config-router)# 01:15:23: %OSPF-5-ADJCHG: Process 1, Nbr 5.5.5.5 on Serial0/0/1 from LOADING to FULL, Loading Done

R3(config-router)#network 192.168.4.0 0.0.3.255 area 0 R3(config-router)#passive-interface lo4 R3(config-router)#passive-interface lo5 R3(config-router)# R3(config-router)#passive-interface lo6 R3(config-router)#auto-cost reference-bandwidth 9500 % OSPF: Reference bandwidth is changed. Please ensure reference bandwidth is consistent across all routers. R3(config-router)#exit R3(config)#interface s0/0/1 R3(config-if)#bandwidth 256 R3(config-if)#exit R3(config)#

### **Verificar información de OSPF**

Visualizar tablas de enrutamiento y routers conectados por OSPFv2

<span id="page-46-0"></span>Figura 37. Verificación OSPF en Router 1

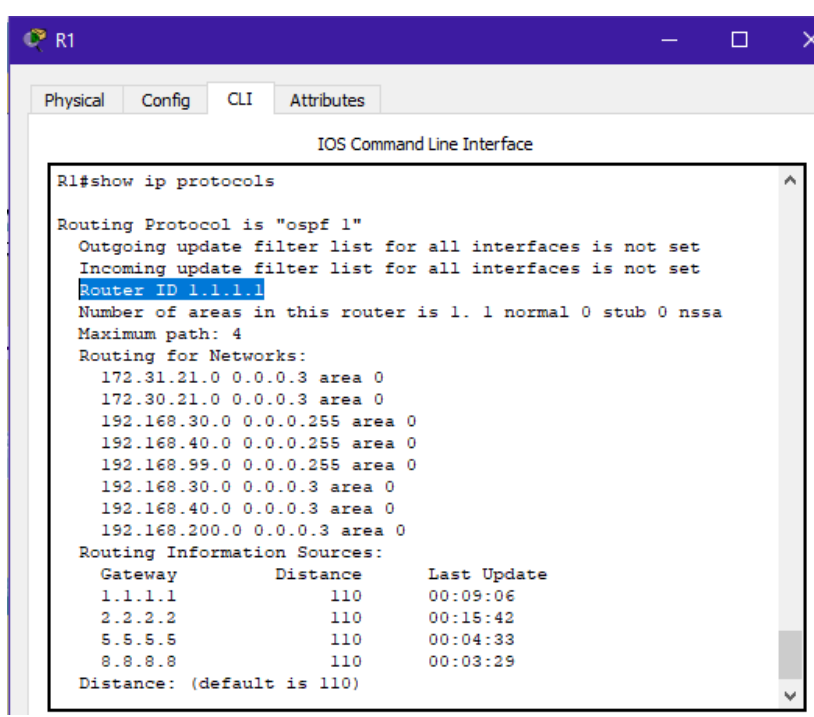

<span id="page-46-1"></span>Figura 38. Verificación OSPF en Router 2

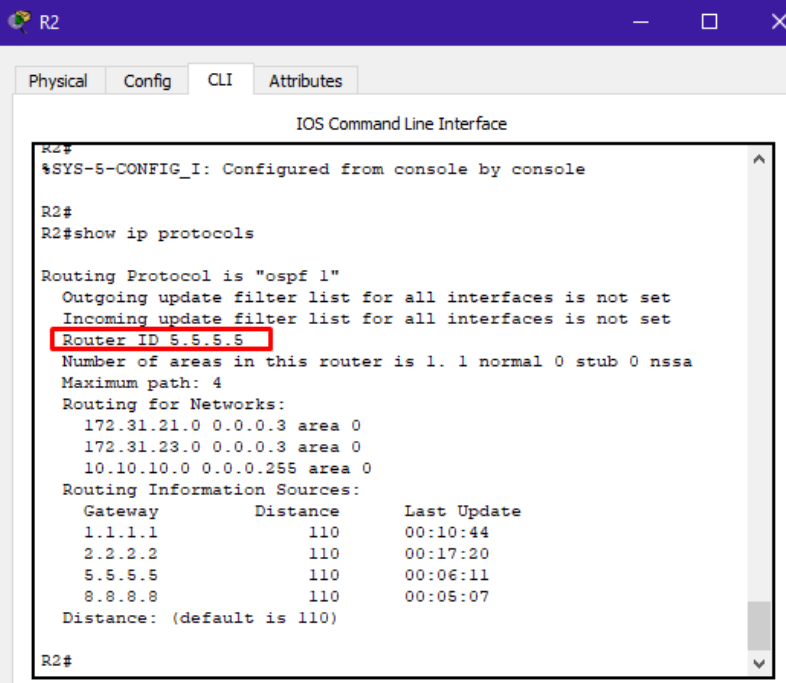

<span id="page-47-0"></span>Figura 39. Verificación OSPF en Router 3

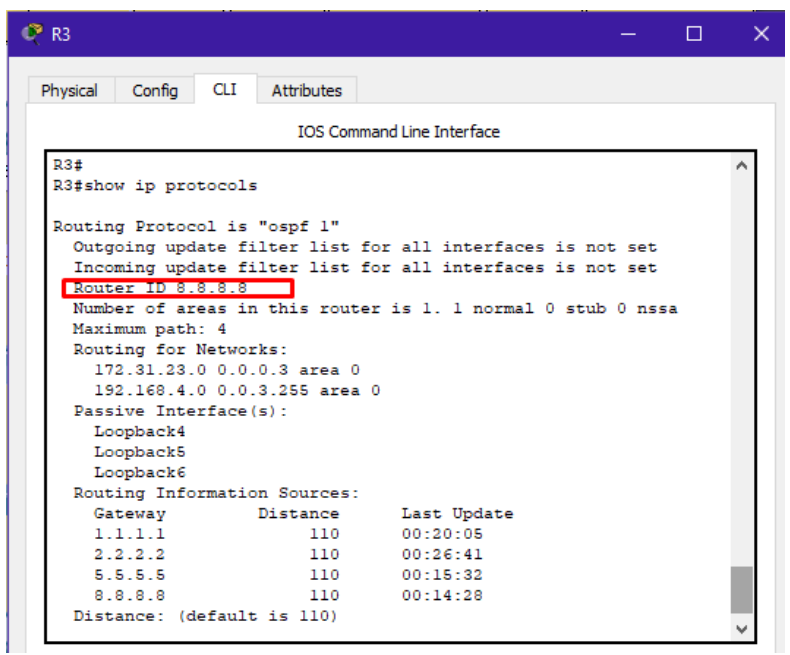

 Visualizar lista resumida de interfaces por OSPF en donde se ilustre el costo de cada interface.

<span id="page-47-1"></span>Figura 40. Costo Interfaces por OSPF de R1

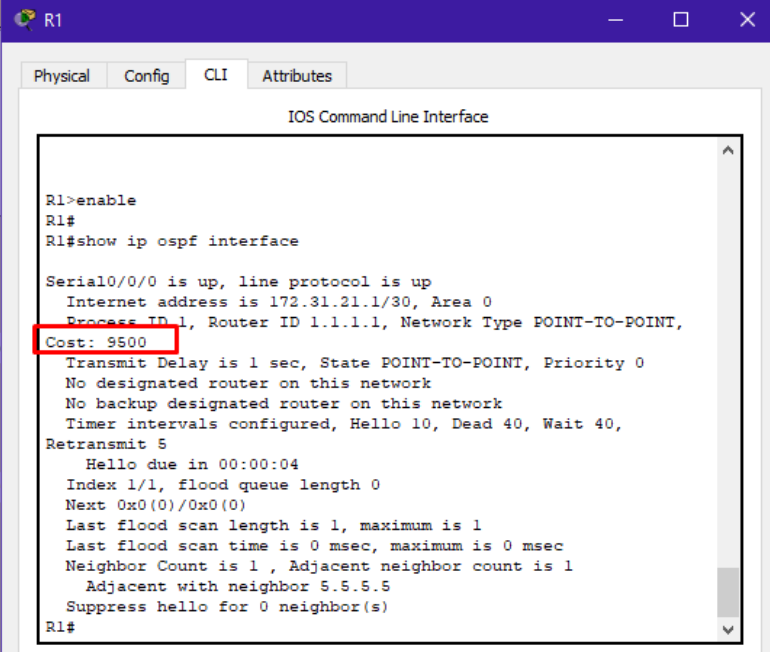

<span id="page-48-0"></span>Figura 41. Costo Interfaces por OSPF de R2

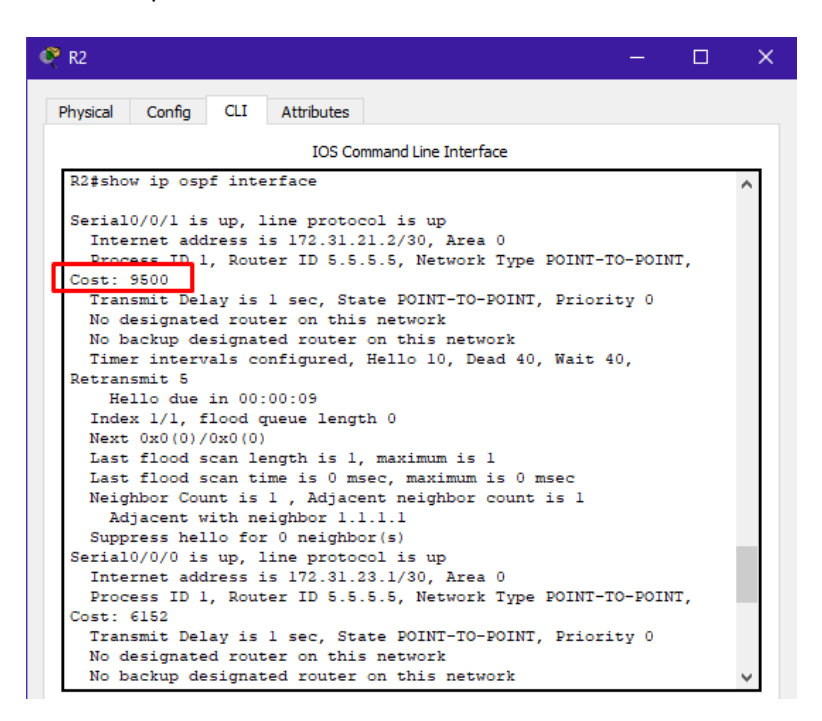

<span id="page-48-1"></span>Figura 42. Costo Interfaces por OSPF de R3

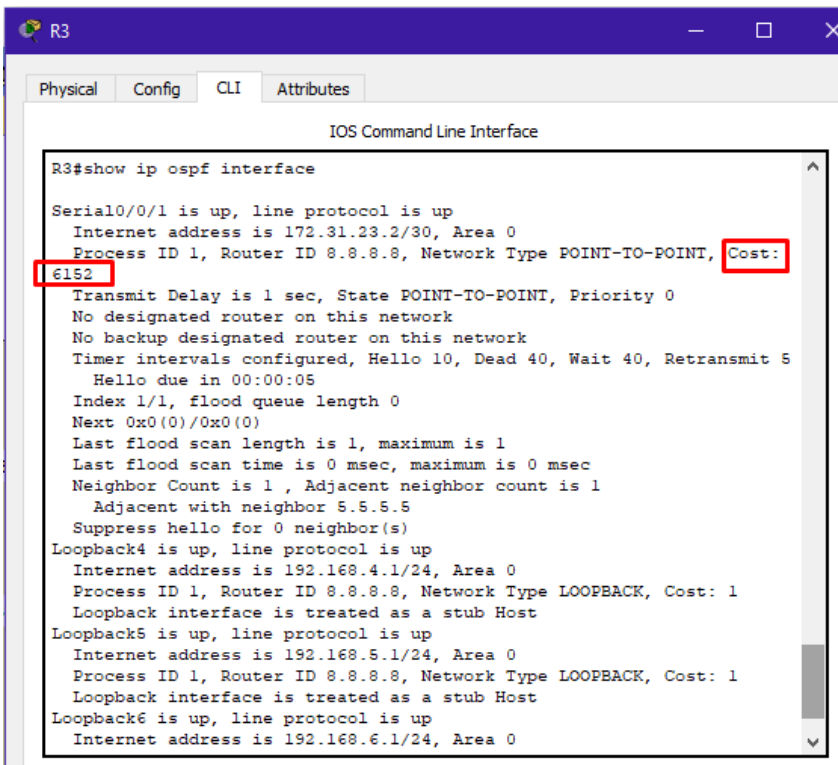

 Visualizar el OSPF Process ID, Router ID, Address summarizations, Routing Networks, and passive interfaces configuradas en cada router.

Visualización en el Router 1:

<span id="page-49-0"></span>Figura 43. Procesos ID con OSPF en R1

```
R1#Rl#show ip route ospf
    10.0.0.0/24 is subnetted, 1 subnets
       10.10.10.0 [110/9595] via 172.31.21.2, 00:49:00, Serial0/0/0
\Omega172.31.0.0/30 is subnetted, 2 subnets
\circ172.31.23.0 [110/15652] via 172.31.21.2, 00:49:10, Serial0/0/0
    192.168.4.0/32 is subnetted, 1 subnets
       192.168.4.1 [110/15653] via 172.31.21.2, 00:45:25, Serial0/0/0
\circ192.168.5.0/32 is subnetted, 1 subnets
\Omega192.168.5.1 [110/15653] via 172.31.21.2, 00:45:25, Serial0/0/0
    192.168.6.0/32 is subnetted, 1 subnets
ö
       192.168.6.1 [110/15653] via 172.31.21.2, 00:45:25, Serial0/0/0
```
<span id="page-49-1"></span>Figura 44. Vecinos de OSPF en R1

```
Neighbor ID
              Pri State
                                Dead Time Address
                                                           Interface
5.5.5.5
               0 FULL/ -00:00:33
                                             172.31.21.2
Serial0/0/0
R1#
```
Visualización en el Router 2:

<span id="page-49-2"></span>Figura 45. Procesos ID con OSPF en R2

```
R2#
R2#show ip route ospf
    192.168.4.0/32 is subnetted, 1 subnets
o
      192.168.4.1 [110/6153] via 172.31.23.2, 00:50:29, Serial0/0/0
    192.168.5.0/32 is subnetted, 1 subnets
o
     192.168.5.1 [110/6153] via 172.31.23.2, 00:50:29, Serial0/0/0
    192.168.6.0/32 is subnetted, 1 subnets
o
      192.168.6.1 [110/6153] via 172.31.23.2, 00:50:29, Serial0/0/0
```
<span id="page-50-1"></span>Figura 46. Vecinos de OSPF en R2

Dead Time Address Pri State<br>0 FULL/ -<br>0 FULL/ -Interface<br>Serial0/0/1<br>Serial0/0/0 Neighbor ID  $1.1.1.1$  $\begin{array}{cccc} 00:00:31 & & 172.31.21.1 \\ 00:00:32 & & 172.31.23.2 \end{array}$  $8.8.8.8$  $R2#$ 

Visualización en el Router 3:

<span id="page-50-2"></span>Figura 47. Procesos ID con OSPF en R3

```
R3#R3#show ip route ospf
   10.0.0.0/24 is subnetted, 1 subnets
\circ10.10.10.0 [110/6247] via 172.31.23.1, 00:52:45, Serial0/0/1
   172.31.0.0/30 is subnetted, 2 subnets
o
      172.31.21.0 [110/15652] via 172.31.23.1, 00:52:45, Serial0/0/1
```
<span id="page-50-3"></span>Figura 48. Vecinos de OSPF en R3

```
R3#show ip ospf neighbor
                       Neighbor ID
         Pri State
                                          Interface
5.5.5.5
          0 FULL/ -Serial0/0/1
R3#
```
<span id="page-50-0"></span>3. Configurar VLANs, Puertos troncales, puertos de acceso, encapsulamiento, Inter-VLAN Routing y Seguridad en los Switches acorde a la topología de red establecida.

#### **Configuración Switch 1:**

Switch(config)#hostname S1 S1(config)# S1(config)#vlan 30 S1(config-vlan)#name Administracion S1(config-vlan)#vlan 40 S1(config-vlan)#name Mercadeo

S1(config)#vlan 200 S1(config-vlan)#name Mantenimiento S1(config-vlan)#exit

S1(config)#interface vlan 200 S1(config-if)# %LINK-5-CHANGED: Interface Vlan200, changed state to up

%LINEPROTO-5-UPDOWN: Line protocol on Interface Vlan200, changed state to up

S1(config-if)#ip address 192.168.99.2 255.255.255.0 S1(config-if)#no shutdown S1(config)#interface Fa0/3 S1(config-if)#switchport mode trunk

S1(config-if)# %LINEPROTO-5-UPDOWN: Line protocol on Interface FastEthernet0/3, changed state to down

%LINEPROTO-5-UPDOWN: Line protocol on Interface FastEthernet0/3, changed state to up

%LINEPROTO-5-UPDOWN: Line protocol on Interface Vlan99, changed state to up

S1(config-if)#switchport trunk native vlan 1

S1(config-if)#interface Fa0/24

S1(config-if)#switchport mode trunk

S1(config-if)#switchport trunk native vlan 1

S1(config-if)#interface range Fa0/1-2

S1(config-if-range)#exit

S1(config)#interface range Fa0/1-2, Fa0/4-23

S1(config-if-range)#exit

S1(config)#interface range Fa0/1-2, Fa0/4-23

S1(config-if-range)#switchport mode access

S1(config-if-range)#exit

S1(config)#interface Fa0/6

S1(config-if)#switchport access vlan 30

S1(config-if)#interface range Fa0/1-2, Fa0/4-5, Fa0/7-23

S1(config-if-range)#shutdown

%LINK-5-CHANGED: Interface FastEthernet0/2, changed state to administratively down

%LINK-5-CHANGED: Interface FastEthernet0/4, changed state to administratively down

%LINK-5-CHANGED: Interface FastEthernet0/5, changed state to administratively down

### **Configuración Switch 3:**

Switch(config)#hostname S3 S3(config)#vlan 30 S3(config-vlan)#name Administracion S3(config-vlan)#vlan 40 S3(config-vlan)#name Mercadeo S3(config)#vlan 200 S3(config-vlan)#name Mantenimiento S3(config-vlan)#exit S3(config)#interface vlan 200 S3(config-if)# %LINK-5-CHANGED: Interface Vlan200, changed state to up

%LINEPROTO-5-UPDOWN: Line protocol on Interface Vlan200, changed state to up

S3(config-if)#ip address 192.168.99.3 255.255.255.0 S3(config-if)#no shutdown S3(config)#interface Fa0/3 S3(config-if)#switchport mode trunk S3(config-if)#interface range Fa0/1-2, Fa0/4-24 S3(config-if-range)#switchport mode access S3(config-if-range)#interface Fa0/1 S3(config-if)#switchport mode access S3(config-if)#switchport access vlan 40 S3(config-if)#interface range Fa0/2, Fa0/4-24 S3(config-if-range)#shutdown

%LINK-5-CHANGED: Interface FastEthernet0/2, changed state to administratively down %LINK-5-CHANGED: Interface FastEthernet0/4, changed state to administratively

down

Configuración de Encapsulamiento en el router R1, en el cual están conectados el sw1 y el sw3:

R1(config)# R1(config)#interface f0/0 R1(config-if)#interface f0/0.30 R1(config-subif)#description Administracion LAN R1(config-subif)#encapsulation dot1Q 30 R1(config-subif)#ip address 192.168.30.1 255.255.255.0 R1(config-subif)#exit R1(config)#interface f0/0 R1(config-if)#interface f0/0.40 R1(config-subif)#description Mercadeo LAN R1(config-subif)#encapsulation dot1Q 40 R1(config-subif)#ip address 192.168.40.1 255.255.255.0 R1(config-subif)#interface f0/0.200 R1(config-subif)#description Mantenimiento LAN R1(config-subif)#encapsulation dot1Q 200 R1(config-subif)#ip address 192.168.200.1 255.255.255.0 R1(config-subif)#exit R1(config)# R1(config)#

<span id="page-53-0"></span>4. En el Switch 3 deshabilitar DNS lookup

S3(config)# S3(config)#no ip domain-lookup

<span id="page-53-1"></span>5. Asignar direcciones IP a los Switches acorde a los lineamientos.

Configuración de Switch 1:

S1(config)#interface vlan 200

S1(config-if)#ip address 192.168.99.2 255.255.255.0

S1(config-if)#no shutdown

S1(config-if)#exit

S1(config)#ip default-gateway 192.168.99.1

S1(config)#interface Fa0/3

S1(config-if)#switchport mode trunk

S1(config-if)#switchport trunk native vlan 1

S1(config-if)#interface Fa0/1

S1(config-if)#switchport mode trunk S1(config-if)#switchport trunk native vlan 1 S1(config-if)#interface Fa0/24 S1(config-if)#switchport mode trunk S1(config-if)#switchport trunk native vlan 1 S1(config-if)#shutdown

%LINK-5-CHANGED: Interface FastEthernet0/24, changed state to administratively down S1(config-if)#

### **Configuración de Switch 3:**

S3(config)#interface vlan 200 S3(config-if)#ip address 192.168.99.3 255.255.255.0 S3(config-if)#no shutdown S3(config-if)#exit S3(config)#ip default-gateway 192.168.99.1 S3(config)#interface F0/3 S3(config-if)#switchport mode trunk S3(config-if)#switchport trunk native vlan 1 S3(config-if)#exit S3(config)#

<span id="page-54-0"></span>6. Desactivar todas las interfaces que no sean utilizadas en el esquema de red.

S1(config)#interface range Fa0/1-2, Fa0/4-5, Fa0/7-23 S1(config-if-range)#shutdown S1(config-if-range)#

#### <span id="page-54-1"></span>7. Implement DHCP and NAT for IPv4

Configuración de Nat en el Router R1:

R1(config)#ip dhcp pool ADMINISTRACION

R1(dhcp-config)#dns-server 10.10.10.11 R1(dhcp-config)#default-router 192.168.30.1 R1(dhcp-config)#network 192.168.30.0 255.255.255.0 R1(dhcp-config)#exit R1(config)# R1(config)#ip dhcp pool MERCADEO R1(dhcp-config)#dns-server 10.10.10.11 R1(dhcp-config)#default-router 192.168.40.1 R1(dhcp-config)#network 192.168.40.0 255.255.255.0 R1(dhcp-config)#

Configurar NAT en R2:

R2(config)#ip nat inside source static 10.10.10.10 209.165.200.209 R2(config)#

<span id="page-55-0"></span>8. Configurar R1 como servidor DHCP para las VLANs 30 y 40.

R1(config)#ip dhcp excluded-address 192.168.30.1 192.168.30.30 R1(config)#ip dhcp excluded-address 192.168.40.1 192.168.40.30

<span id="page-55-1"></span>9. Reservar las primeras 30 direcciones IP de las VLAN 30 y 40 para configuraciones estáticas.

<span id="page-55-2"></span>Tabla 5. Configuración DHCP Pool vlan 30 y 40

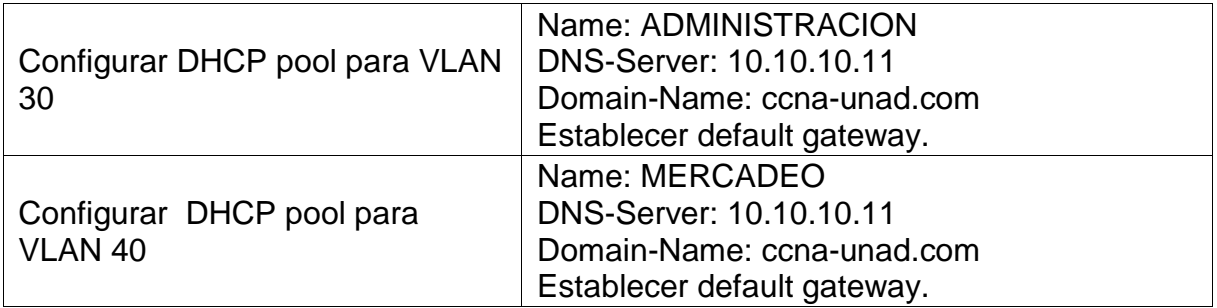

R1(config)#ip dhcp excluded-address 192.168.30.1 192.168.30.30 R1(config)#ip dhcp excluded-address 192.168.40.1 192.168.40.30 R1(config)#ip dhcp pool Acct R1(dhcp-config)#

<span id="page-56-0"></span>10.Configurar NAT en R2 para permitir que los host puedan salir a internet

R2(config)#ip nat inside source static 10.10.10.10 209.165.200.230 R2(config)#interface g0/0 R2(config-if)#ip nat outside R2(config-if)#exit R2(config)#interface g0/1 R2(config-if)#ip nat inside R2(config-if)#

<span id="page-56-1"></span>11.Configurar al menos dos listas de acceso de tipo estándar a su criterio en para restringir o permitir tráfico desde R1 o R3 hacia R2.

R2(config)#user usuario privilege 15 secret class R2(config)#ip nat inside source static 10.10.10.10 209.165.200.230 R2(config)#user usuario2 privilege 15 secret class  $\Lambda$ % Invalid input detected at '^' marker. R2(config)#user usuario2 privilege 15 secret class R2(config)#ip nat inside source static 10.10.10.10 209.165.200.224 R2(config)#access-list 1 permit 192.168.40.0 0.0.0.255 R2(config)#access-list 1 permit 192.168.30.0 0.0.0.255 R2(config)#access-list 1 permit 192.168.4.0 0.0.3.255 R2(config)#access-list 2 permit 192.168.40.0 0.0.0.255 R2(config)#access-list 2 permit 192.168.30.0 0.0.0.255 R2(config)#access-list 2 permit 192.168.4.0 0.0.3.255 R2(config)#ip nat pool NAVEGAR 209.165.200.230 209.165.200.224 netmask 255.255.255.248 R2(config)#ip nat inside source list 1 pool NAVEGAR R2(config)#ip nat pool NAVEGAR 209.165.200.230 209.165.200.224 netmask 255.255.255.248 R2(config)#ip nat inside source list 2 pool NAVEGAR1 R2(config)#

<span id="page-56-2"></span>12.Configurar al menos dos listas de acceso de tipo extendido o nombradas a su criterio en para restringir o permitir tráfico desde R1 o R3 hacia R2.

R2(config)#access-list 102 permit tcp any host 209.165.200.230 eq www R2(config)#access-list 103 permit tcp any host 209.165.200.224 eq www R2(config)#access-list 102 permit icmp any any echo-reply R2(config)#access-list 103 permit icmp any any echo-reply R2(config)#interface g0/0 R2(config-if)#ip access-group 101 in R2(config-if)#exit R2(config)#interface s0/0/0 R2(config-if)#ip access-group 101 out R2(config-if)#exit R2(config)#interface s0/0/1 R2(config-if)#ip access-group 101 out R2(config-if)#exit R2(config)#interface g0/1 R2(config-if)#ip access-group 101 out R2(config-if)#exit R2(config)#interface g0/0 R2(config-if)#ip access-group 102 in R2(config-if)#exit R2(config)#interface s0/0/0 R2(config-if)#ip access-group 102 out R2(config-if)#exit R2(config)#interface s0/0/1 R2(config-if)#ip access-group 102 out R2(config-if)#exit R2(config)#interface g0/1 R2(config-if)#ip access-group 102 out R2(config-if)#exit R2(config)#interface g0/0 R2(config-if)#ip access-group 103 out R2(config-if)#exit R2(config)#interface s0/0/0 R2(config-if)#ip access-group 103 out R2(config-if)#exit R2(config)#interface s0/0/1 R2(config-if)#ip access-group 103 out R2(config-if)#exit R2(config)#interface g0/1 R2(config-if)#ip access-group 103 out R2(config-if)#exit R2(config)#

<span id="page-58-0"></span>13.Verificar procesos de comunicación y redireccionamiento de tráfico en los routers mediante el uso de Ping y Traceroute.

Verificación del ping de R1 a R2:

```
Figura 49. Ping de R1 a R2
```

```
....
R1#ping 172.31.21.2
Type escape sequence to abort.
Sending 5, 100-byte ICMP Echos to 172.31.21.2, timeout is 2
seconds:
11111
Success rate is 100 percent (5/5), round-trip min/avg/max = 1/1/2msR1#v
```
#### **CONCLUSIONES**

<span id="page-59-0"></span>Todo el trabajo realizado demuestra el aprendizaje obtenido y el manejo de la herramienta de simulación más importante de CISCO que es Packet Tracer, donde se inició con actividades para conocer el entorno de trabajo y las herramientas que como estudiante se tienen en el momento de realizar los talleres propuestos.

En cuanto al tema trabajado, se puede concluir que el protocolo OSPF es un protocolo abierto el cual contribuye a mejorar el balanceo de carga, además permite que se definan las redes lógicamente en donde los routers se pueden diferentes áreas, limitando la explosión de actualizaciones de estado en los link sobre la red.

Además de OSPF, se estudió las VLAN y el servicio DHCP, las primeras permiten crear redes lógicamente independientes pero dentro de una misma red física, haciendo posible agrupar a los usuarios por un departamento o equipo, facilitando la comunicación. El servicio DHCP provee a los clientes la configuración de manera automática muy útil para redes grandes.

## **BIBLIOGRAFIA**

<span id="page-60-0"></span>Capacity. Cisco CCNA – Cómo Configurar VLAN en Cisco Switch. Recuperado de[:http://blog.capacityacademy.com/2014/06/06/cisco-ccna-como-configurar-vlan](http://blog.capacityacademy.com/2014/06/06/cisco-ccna-como-configurar-vlan-en-switch-cisco/)[en-switch-cisco/](http://blog.capacityacademy.com/2014/06/06/cisco-ccna-como-configurar-vlan-en-switch-cisco/)

Cisco Networking Academy. Tomado de: http://ecovi.uagro.mx/ccna1/index.html Introducción a Cisco Packet Tracer. Tomado de: [http://simulacionderedeslan.blogspot.com.co/2013/06/introduccion-cisco-packet](http://simulacionderedeslan.blogspot.com.co/2013/06/introduccion-cisco-packet-tracer.html)[tracer.html](http://simulacionderedeslan.blogspot.com.co/2013/06/introduccion-cisco-packet-tracer.html)

Amberg, E. (2014). CCNA 1 Powertraining: ICND1/CCENT (100-101). Heidleberg: MITP. Recuperado de [http://bibliotecavirtual.unad.edu.co:2051/login.aspx?direct=true&db=e000xww&AN](http://bibliotecavirtual.unad.edu.co:2051/login.aspx?direct=true&db=e000xww&AN=979032&lang=es&site=ehost-live) [=979032&lang=es&site=ehost-live](http://bibliotecavirtual.unad.edu.co:2051/login.aspx?direct=true&db=e000xww&AN=979032&lang=es&site=ehost-live)

CISCO. (2014). Exploración de la red. Fundamentos de Networking. Recuperado de <https://static-course-assets.s3.amazonaws.com/ITN50ES/module1/index.html#1.0.1.1>

CISCO. (2014). Configuración de un sistema operativo de red. Fundamentos de Networking. Recuperado de [https://static-course](https://static-course-assets.s3.amazonaws.com/ITN50ES/module2/index.html#2.0.1.1)[assets.s3.amazonaws.com/ITN50ES/module2/index.html#2.0.1.1](https://static-course-assets.s3.amazonaws.com/ITN50ES/module2/index.html#2.0.1.1)

CISCO. (2014). VLANs. Principios de Enrutamiento y Conmutación. Recuperado de <https://static-course-assets.s3.amazonaws.com/RSE50ES/module3/index.html#3.0.1.1>

CISCO. (2014). Enrutamiento entre VLANs. Principios de Enrutamiento y Conmutación. Recuperado de [https://static-course](https://static-course-assets.s3.amazonaws.com/RSE50ES/module5/index.html#5.0.1.1)[assets.s3.amazonaws.com/RSE50ES/module5/index.html#5.0.1.1](https://static-course-assets.s3.amazonaws.com/RSE50ES/module5/index.html#5.0.1.1)

Guía de Diseño de OSPF. Cisco. Recuperado de: [https://www.cisco.com/c/es\\_mx/support/docs/ip/open-shortest-path-first-ospf/7039-](https://www.cisco.com/c/es_mx/support/docs/ip/open-shortest-path-first-ospf/7039-1.html) [1.html](https://www.cisco.com/c/es_mx/support/docs/ip/open-shortest-path-first-ospf/7039-1.html)